# **django\_study Documentation**

**发布** *v1.0*

**yuanjh**

**2021 年 01 月 13 日**

# Contents:

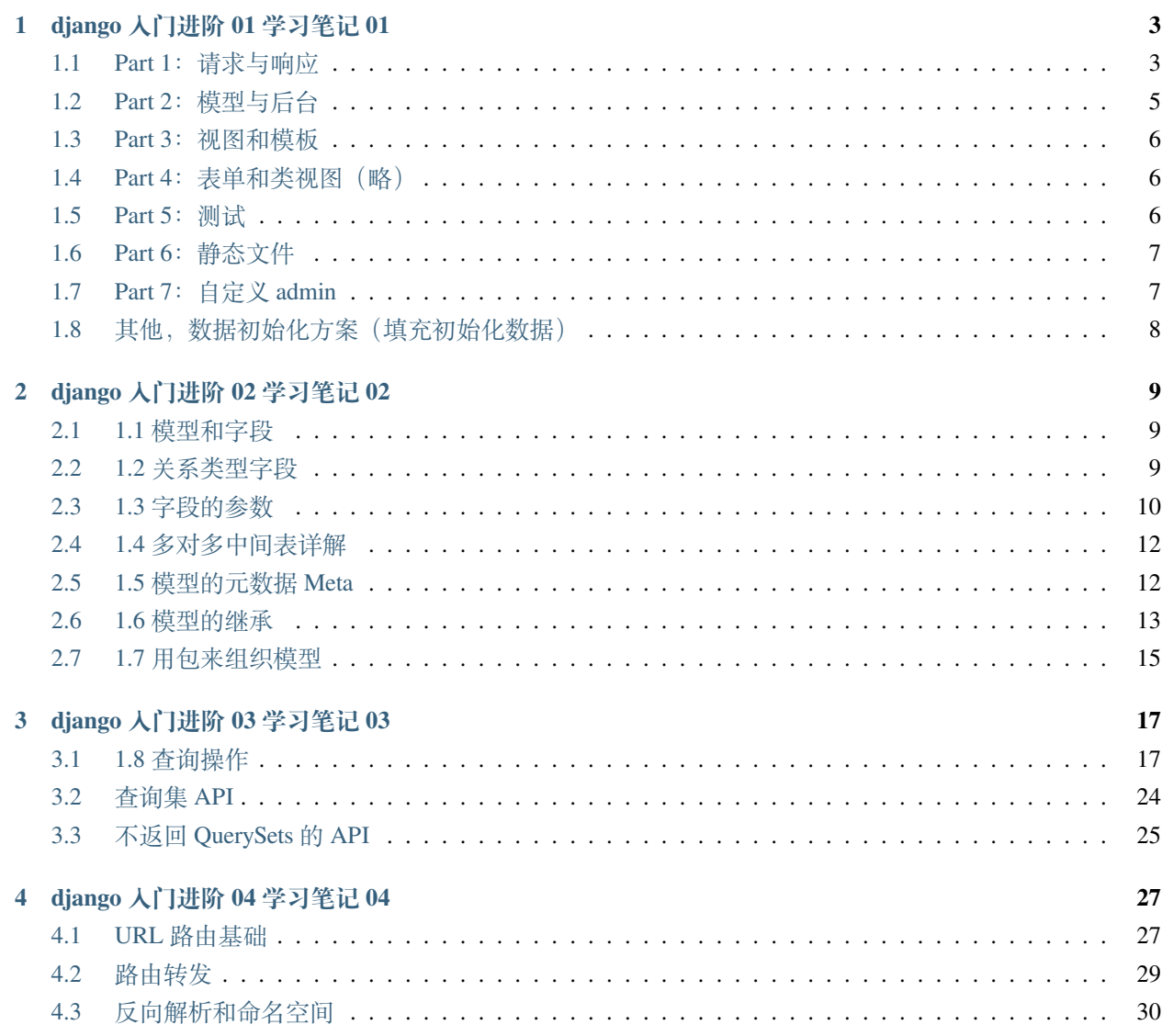

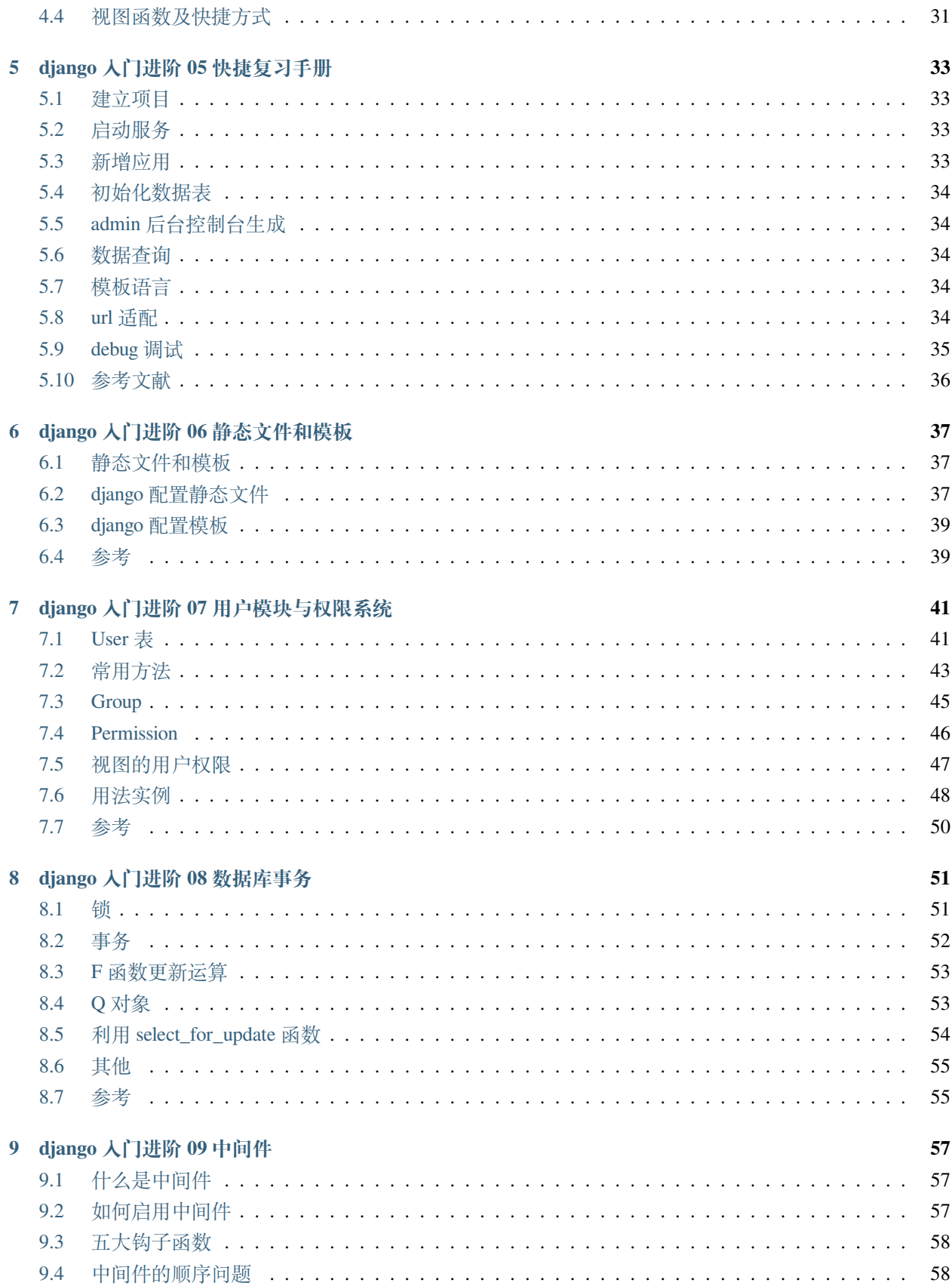

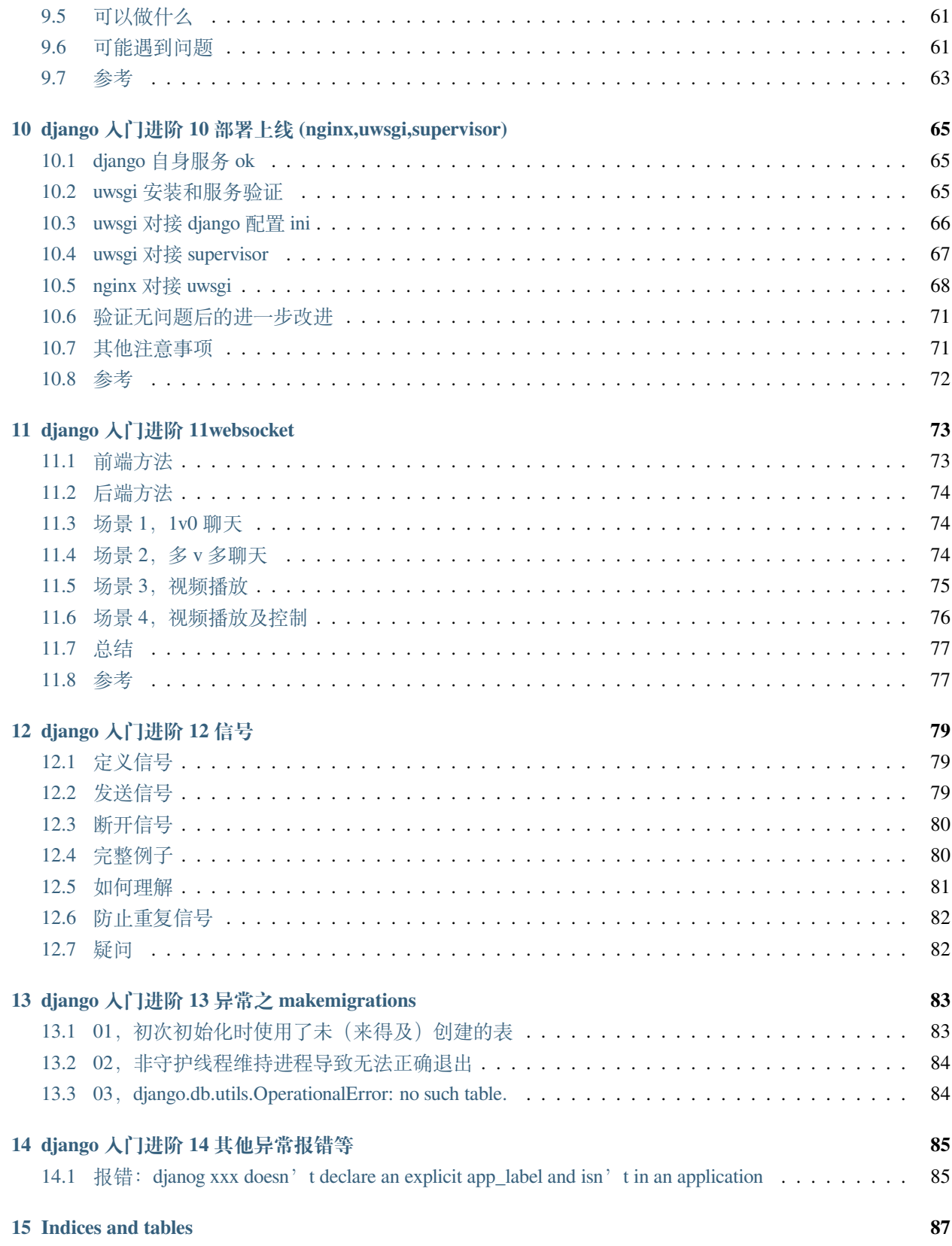

公司业务需要,需要将原 flask 框架项目迁移到 django 上, django 本人只是在学校时简单使用过, 况且也是好 久之前的事情了,顺便整理下相关知识点

# CHAPTER 1

# django 入门进阶 01 学习笔记 01

<span id="page-8-0"></span>学习笔记, 第一个 Django 应用

## <span id="page-8-1"></span>**1.1 Part 1:请求与响应**

django-admin startproject mysite

一个新建立的项目结构大概如下:

```
mysite/
    manage.py
    mysite/
        __init__.py
        settings.py
        urls.py
        asgi.py
        wsgi.py
```
python manage.py startapp polls

系统会自动生成 polls 应用的目录,其结构如下:

```
polls/
    __init__.py
    admin.py
```

```
apps.py
migrations/
    __init__.py
models.py
tests.py
views.py
```
polls/views.py 文件中, 编写代码:

```
from django.http import HttpResponse
def index(request):
   return HttpResponse("这里是 liujiangblog.com 的投票站点")
```
urls.py(不要换成别的名字),在其中输入代码如下:

```
from django.urls import path
from . import views
urlpatterns = [
    path('', views.index, name='index'),
]
```
此时,目录的文件结构是这样的:

```
polls/
   __init__.py
   admin.py
   apps.py
   migrations/
       __init__.py
   models.py
   tests.py
   urls.py
   views.py
```
mysite/urls.py 文件, 代码如下:

```
from django.contrib import admin
from django.urls import include, path
urlpatterns = [
   path('polls/', include('polls.urls')),
```
path('admin/', admin.site.urls),

### <span id="page-10-0"></span>**1.2 Part 2:模型与后台**

polls/models.py

]

```
from django.db import models
class Question(models.Model):
   question_text = models.CharField(max_length=200)
   pub_date = models.DateTimeField('date published')
class Choice(models.Model):
   question = models.ForeignKey(Question, on_delete=models.CASCADE)
   choice_text = models.CharField(max_length=200)
   votes = models.IntegerField(default=0)
```
INSTALLED\_APPS 中,将该路径添加进去(字符串格式)

python manage.py makemigrations polls

python manage.py sqlmigrate polls 0001# 展示 SQL 语句

python manage.py check# 检查项目中的错误,并不实际进行迁移或者链接数据库的操作。

python manage.py migrate# 运行 migrate 命令, 在数据库中进行真正的表操作了。

进入 Python 的 shell, 请输入命令:

python manage.py shell

相 比 较 直 接 输 入 "python" 命 令 的 方 式 进 入 Python 环 境, 调 用 manage.py 参 数 能 将 DJANGO\_SETTINGS\_MODULE 环境变量导入, 它将自动按照 mysite/settings.py 中的设置, 配置好你的 python shell 环境,这样,你就可以导入和调用任何你项目内的模块了。

或者你也可以这样,先进入一个纯净的 python 环境,然后启动 Django,具体如下:

**>>> import django >>>** django.setup()

尝试下面的 API 吧

```
>>> from polls.models import Question, Choice # 导入我们写的模型类
# 现在系统内还没有 questions 对象
>>> Question.objects.all()
```
### <span id="page-11-0"></span>**1.3 Part 3:视图和模板**

get\_object\_or\_404() 方法将一个 Django 模型作为第一个位置参数, 后面可以跟上任意数量的关键字参数, 如 果对象不存在则弹出 Http404 错误。

get\_list\_or\_404() 方法, 和上面的 get\_object\_or\_404() 类似, 只不过是用来替代 filter() 函数

删除模板中硬编码的 URLs

<**li**><**a** href="{% url 'detail' question.id %}">{{ question.question\_text }}</**a**></**li**>

Django 会在 polls.urls 文件中查找 name='detail'的路由,具体的就是下面这行:

path('<**int:question\_id**>/', views.detail, name='detail'),

让我们将代码修改得更严谨一点,将 polls/templates/polls/index.html 中的

<**li**><**a** href="{% url 'detail' question.id %}">{{ question.question\_text }}</**a**></**li**>

修改为:

```
<li><a href="{% url 'polls:detail' question.id %}">{{ question.question_text }}</a></
,→li>
```
注意引用方法是冒号,不是圆点也不是斜杠!

### <span id="page-11-1"></span>**1.4 Part 4:表单和类视图(略)**

### <span id="page-11-2"></span>**1.5 Part 5:测试**

polls/tests.py 文件中:

```
import datetime
from django.utils import timezone
from django.test import TestCase
from .models import Question
```

```
class QuestionMethodTests(TestCase):
   def test_was_published_recently_with_future_question(self):
        """
        在将来发布的问卷应该返回 False
        """
       time = timezone.now() + datetime.timedelta(days=30)
       future_question = Question(pub_date=time)
       self.assertIs(future_question.was_published_recently(), False)
```
python manage.py test polls

其中都发生了些什么?:

python manage.py test polls 命令会查找投票应用中所有的测试程序

发现一个 django.test.TestCase 的子类

为测试创建一个专用的数据库

查找名字以 test 开头的测试方法

在 test\_was\_published\_recently\_with\_future\_question 方法中,创建一个 Question 实例,该实例的 pub\_data 字段 的值是 30 天后的未来日期。

然后利用 assertIs() 方法, 它发现 was\_published\_recently() 返回了 True, 而不是我们希望的 False。

最后,测试程序会通知我们哪个测试失败了,错误出现在哪一行。

### <span id="page-12-0"></span>**1.6 Part 6:静态文件**

每个 templates 包含一个与应用同名的子目录,每个 static 也包含一个与应用同名的子目录。

### <span id="page-12-1"></span>**1.7 Part 7:自定义 admin**

当表单含有大量字段的时候,你更多的是想将表单划分为一些字段的集合。

再次修改 polls/admin.py:

```
from django.contrib import admin
from .models import Question
class QuestionAdmin(admin.ModelAdmin):
    fieldsets = [
```
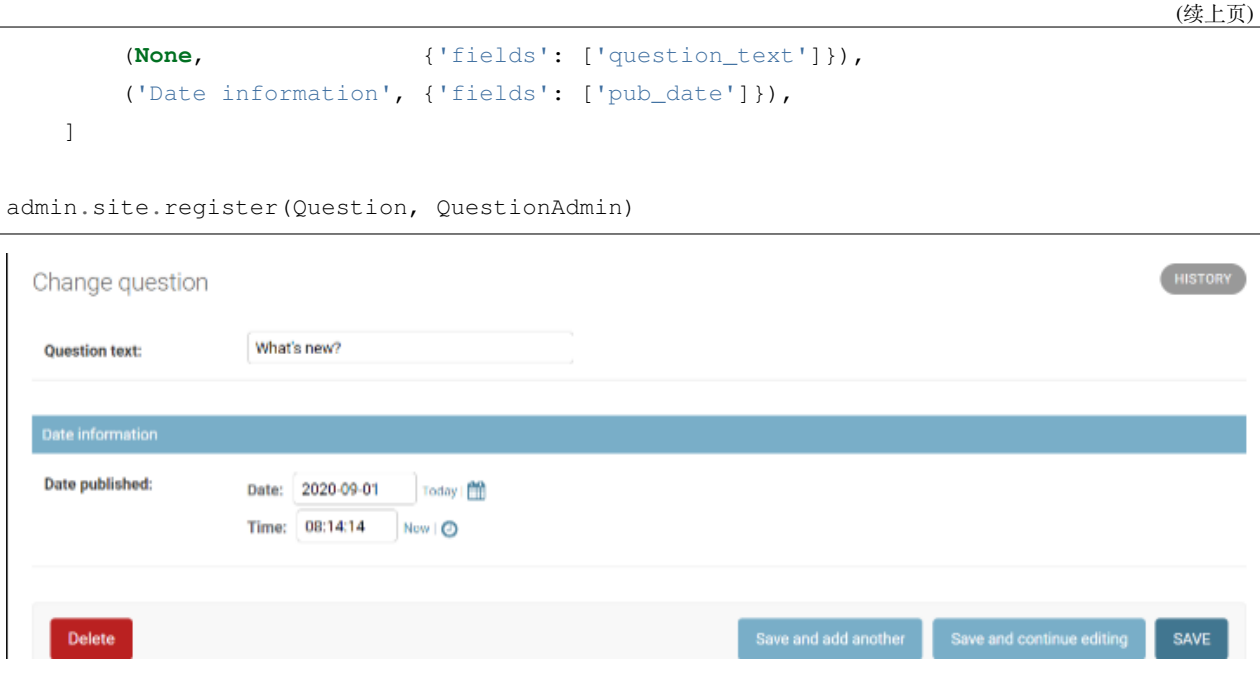

# <span id="page-13-0"></span>**1.8 其他,数据初始化方案(填充初始化数据)**

低频操作。

- 方案 1, 导出 sql
- 方案 2, manage.py 的 dumpdata 和 loaddata

# CHAPTER 2

# django 入门进阶 02 学习笔记 02

<span id="page-14-0"></span>基于教程,刘江的博客教程 Django 教程:https://www.liujiangblog.com/course/django/87 第一章: 模型层

# <span id="page-14-1"></span>**2.1 1.1 模型和字段**

FileField

ImageField

FilePathField

UUIDField

## <span id="page-14-2"></span>**2.2 1.2 关系类型字段**

一,一对多

外键要定义在'多'的一方!

```
parent_comment = models.ForeignKey('self', on_delete=models.CASCADE)
on_delete
limit_choices_to
related_name
```

```
related_query_name
to_field
db_constraint
swappable
```
二、多对多(ManyToManyField)

symmetrical

默认情况下,Django 中的多对多关系是对称的。

Django 认为, 如果我是你的朋友, 那么你也是我的朋友, 这是一种对称关系, Django 不会为 Person 模型添 加 person\_set 属性用于反向关联。如果你不想使用这种对称关系,可以将 symmetrical 设置为 False, 这将强制 Django 为反向关联添加描述符。

through\_fields

Membership 模型中包含两个关联 Person 的外键,Django 无法确定到底使用哪个作为和 Group 关联的对象。所 以,在这个例子中,必须显式的指定 through\_fields 参数,用于定义关系。

through fields 参数指定从中间表模型 Membership 中选择哪两个字段, 作为关系连接字段。

db\_table

ManyToManyField 多对多字段不支持 Django 内置的 validators 验证功能。

null 参数对 ManyToManyField 多对多字段无效!设置 null=True 毫无意义

三、一对一(OneToOneField)

### <span id="page-15-0"></span>**2.3 1.3 字段的参数**

null

该值为 True 时, Django 在数据库用 NULL 保存空值。默认值为 False。对于保存字符串类型数据的字段,请 尽量避免将此参数设为 True, 那样会导致两种'没有数据'的情况, 一种是 NULL, 另一种是'空字符串'。

blank

True 时,字段可以为空。默认 False。和 null 参数不同的是, null 是纯数据库层面的, 而 blank 是验证相关的, 它与表单验证是否允许输入框内为空有关,与数据库无关。所以要小心一个 null 为 False, blank 为 True 的字 段接收到一个空值可能会出 bug 或异常。

choices

```
class Student(models.Model):
   FRESHMAN = 'FR'
   SOPHOMORE = 'SO'
    JUNIOR = 'JR'
```

```
SENIOR = 'SR'
    YEAR_IN_SCHOOL_CHOICES = (
        (FRESHMAN, 'Freshman'),
        (SOPHOMORE, 'Sophomore'),
        (JUNIOR, 'Junior'),
        (SENIOR, 'Senior'),
   )
   year_in_school = models.CharField(
        max_length=2,
        choices=YEAR_IN_SCHOOL_CHOICES,
        default=FRESHMAN,
    )
class Person(models.Model):
   SHIRT_SIZES = (
   ('S', 'Small'),
    ('M', 'Medium'),
    ('L', 'Large'),
   )
   name = models.CharField(max_length=60)
    shirt_size = models.CharField(max_length=1, choices=SHIRT_SIZES)
p = Person(name="Fred Flintstone", shirt_size="L")
p.shirt_size
p.get_shirt_size_display()
db_column
db_index
```
该参数接收布尔值。如果为 True, 数据库将为该字段创建索引。

db\_tablespace default

#### editable

如果设为 False,那么当前字段将不会在 admin 后台或者其它的 ModelForm 表单中显示,同时还会被模型验 证功能跳过。参数默认值为 True。

#### error\_messages

用于自定义错误信息。参数接收字典类型的值。字典的键可以是 null、blank、invalid、invalid\_choice、unique 和 unique\_for\_date 其中的一个。

help\_text

额外显示在表单部件上的帮助文本。使用时请注意转义为纯文本,防止脚本攻击。

primary\_key

如果你没有给模型的任何字段设置这个参数为 True, Django 将自动创建一个 AutoField 自增字段, 名为'id', 并设置为主键。也就是 id = models.AutoField(primary\_key=True)。

如果你为某个字段设置了 primary\_key=True, 则当前字段变为主键, 并关闭 Django 自动生成 id 主键的功能。

另外,主键字段不可修改,如果你给某个对象的主键赋个新值实际上是创建一个新对象,并不会修改原来的 对象。

unique

设为 True 时,在整个数据表内该字段的数据不可重复。

注意: 对于 ManyToManyField 和 OneToOneField 关系类型, 该参数无效。

unique\_for\_date

日期唯一。可能不太好理解。举个栗子,如果你有一个名叫 title 的字段,并设置了参数 unique\_for\_date=" pub\_date",那么 Django 将不允许有两个模型对象具备同样的 title 和 pub\_date。有点类似联合约束。

unique\_for\_month

同上,只是月份唯一。

unique\_for\_year

同上,只是年份唯一。

verbose\_name

为字段设置一个人类可读,更加直观的别名。

对于每一个字段类型,除了 ForeignKey、ManyToManyField 和 OneToOneField 这三个特殊的关系类型, 其第一 可选位置参数都是 verbose\_name。如果没指定这个参数,Django 会利用字段的属性名自动创建它,并将下划 线转换为空格。

下面这个例子的 verbose name 是"person's first name":

first\_name = models.CharField("person's first name", max\_length=30)

下面这个例子的 verbose name 是"first name":

first\_name = models.CharField(max\_length=30)

对于外键、多对多和一对一字字段,由于第一个参数需要用来指定关联的模型,因此必须用关键字参数 verbose\_name 来明确指定。如下:

### <span id="page-17-0"></span>**2.4 1.4 多对多中间表详解**

### <span id="page-17-1"></span>**2.5 1.5 模型的元数据 Meta**

abstract

app\_label base\_manager\_name db\_table db\_tablespace default\_manager\_name default\_related\_name get\_latest\_by managed order\_with\_respect\_to ordering permissions default\_permissions proxy required\_db\_features required\_db\_vendor select\_on\_save indexes unique\_together verbose\_name verbose\_name\_plural label label\_lower

## <span id="page-18-0"></span>**2.6 1.6 模型的继承**

抽象基类, 多表继承, 代理模型

抽象基类中的 abstract=True 这个元数据不会被继承。也就是说如果想让一个抽象基类的子模型,同样成为一 个抽象基类,那你必须显式的在该子模型的 Meta 中同样声明一个 abstract = True;

有一些元数据对抽象基类无效,比如 db\_table,首先是抽象基类本身不会创建数据表,其次它的所有子类也 不会按照这个元数据来设置表名。

警惕 related\_name 和 related\_query\_name 参数

**class Base**(models.Model): m2m = models.ManyToManyField( OtherModel, related\_name="*%(app\_label)s*\_*%(class)s*\_related", related\_query\_name="*%(app\_label)s*\_*%(class)s*s", ) **class Meta**: abstract = **True**

如果一个 Place 对象同时也是一个 Restaurant 对象,你可以使用小写的子类名,在父类中访问它,

Meta 和多表继承

由于父类和子类都在数据库内有物理存在的表,父类的 Meta 类会对子类造成不确定的影响,因此,Django 在这种情况下关闭了子类继承父类的 Meta 功能。这一点和抽象基类的继承方式有所不同。

但是,还有两个 Meta 元数据特殊一点, 那就是 ordering 和 get\_latest\_by, 这两个参数是会被继承的。因此, 如 果在多表继承中,你不想让你的子类继承父类的上面两种参数,就必须在子类中显示的指出或重写

多表继承和反向关联

三、代理模型

声明一个代理模型只需要将 Meta 中 proxy 的值设为 True。

四、多重继承

Django 的模型体系支持多重继承, 就像 Python 一样。如果多个父类都含有 Meta 类, 则只有第一个父类的会 被使用,剩下的会忽略掉。一般情况,能不要多重继承就不要,尽量让继承关系简单和直接,避免不必要的 混乱和复杂。

请注意,继承同时含有相同 id 主键字段的类将抛出异常。为了解决这个问题,你可以在基类模型中显式的使 用 AutoField 字段。或者使用一个共同的祖先来持有 AutoField 字段,并在直接的父类里通过一个 OneToOne 字段保持与祖先的关系,如下所示:

```
class Piece(models.Model):
   pass
class Article(Piece):
   article_piece = models.OneToOneField(Piece, on_delete=models.CASCADE, parent_
,→link=True)
    ...
class Book(Piece):
   book_piece = models.OneToOneField(Piece, on_delete=models.CASCADE, parent_
,→link=True)
    ...
```

```
class BookReview(Book, Article):
   pass
```
警告在 Python 语言层面,子类可以拥有和父类相同的属性名,这样会造成覆盖现象。但是对于 Django, 如果 继承的是一个非抽象基类,那么子类与父类之间不可以有相同的字段名!

比如下面是不行的!

```
class A(models.Model):
   name = models.CharField(max_length=30)
class B(A):
   name = models.CharField(max_length=30)
```
## <span id="page-20-0"></span>**2.7 1.7 用包来组织模型**

# CHAPTER 3

### django 入门进阶 03 学习笔记 03

<span id="page-22-0"></span>第一章: 模型层

### <span id="page-22-1"></span>**3.1 1.8 查询操作**

一、创建对象

```
>>> from blog.models import Blog
>>> b = Blog(name='Beatles Blog', tagline='All the latest Beatles news.')
>>> b.save()
b = Blog.objects.create(name='Beatles Blog', tagline='All the latest Beatles news.')
```
二、保存对象

1. 保存外键和多对多字段

```
>>> entry = Entry.objects.get(pk=1)
>>> cheese_blog = Blog.objects.get(name="Cheddar Talk")
>>> entry.blog = cheese_blog
>>> entry.save()
```
多对多字段的保存稍微有点区别,需要调用一个 add() 方法,而不是直接给属性赋值,但它不需要调用 save 方法。如下例所示:

```
>>> from blog.models import Author
>>> joe = Author.objects.create(name="Joe")
>>> entry.authors.add(joe)
```
同时添加多个对象到多对多的字段

**>>>** entry.authors.add(john, paul, george, ringo)

三、检索对象

通过模型的 Manager 获得 QuerySet,每个模型至少具有一个 Manager, 默认情况下, 它被称作 objects, 可以 通过模型类直接调用它,但不能通过模型类的实例调用它,以此实现"表级别"操作和"记录级别"操作的 强制分离。

- 1. 检索所有对象
- 2. 过滤对象

filter(\*\*kwargs):返回一个根据指定参数查询出来的 QuerySet exclude(\*\*kwargs):返回除了根据指定参数查询出来结果的 QuerySet

链式过滤

被过滤的 QuerySets 都是唯一的

```
>>> q1 = Entry.objects.filter(headline__startswith="What")
>>> q2 = q1.exclude(pub_date__gte=datetime.date.today())
>>> q3 = q1.filter(pub_date__gte=datetime.date.today())
```
例子中的 q2 和 q3 虽然由 q1 得来,是 q1 的子集,但是都是独立自主存在的。同样 q1 也不会受到 q2 和 q3 的 影响。

1. 检索单一对象

注意: 使用 get() 方法和使用 filter() 方法然后通过 [0] 的方式分片, 有着不同的地方。看似两者都是获取单一 对象。但是,如果在查询时没有匹配到对象,那么 get() 方法将抛出 DoesNotExist 异常。

在使用 get() 方法查询时,如果结果超过 1 个,则会抛出 MultipleObjectsReturned 异常

- 1. 其它 QuerySet 方法
- 2. QuerySet 使用限制

注意: 不支持负索引! 例如 Entry.objects.all()[-1] 是不允许的

通常情况,切片操作会返回一个新的 QuerySet,并且不会被立刻执行。但是有一个例外,那就是指定步长的 时候,查询操作会立刻在数据库内执行,如下:

**>>>** Entry.objects.all()[:10:2]

若要获取单一的对象而不是一个列表(例如, SELECT foo FROM bar LIMIT 1), 可以简单地使用索引而不是 切片。例如,下面的语句返回数据库中根据标题排序后的第一条 Entry:

**>>>** Entry.objects.order\_by('headline')[0]

它相当于:

**>>>** Entry.objects.order\_by('headline')[0:1].get()

注意: 如果没有匹配到对象, 那么第一种方法会抛出 IndexError 异常, 而第二种方式会抛出 DoesNotExist 异 常。

也就是说在使用 get 和切片的时候,要注意查询结果的元素个数。

1. 字段查询

字段查询其实就是 filter()、exclude() 和 get() 等方法的关键字参数。其基本格式是: field\_\_lookuptype=value, 注 意其中是双下划线。例如:

```
>>> Entry.objects.filter(pub_date__lte='2006-01-01')
#  相当于:
SELECT * FROM blog_entry WHERE pub_date <= '2006-01-01';
```
有一个例外, 那就是 ForeignKey 字段, 你可以为其添加一个"\_id"后缀 (单下划线)。这种情况下键值是外 键模型的主键原生值。例如:

**>>>** Entry.objects.filter(blog\_id=4)

exact:默认类型。

iexact:不区分大小写。

contains:表示包含的意思!大小写敏感!

icontains: contains 的大小写不敏感模式。

startswith 和 endswith : 以什么开头和以什么结尾。大小写敏感!

istartswith 和 iendswith 是不区分大小写的模式。

1. 跨越关系查询

Django 提供了强大并且直观的方式解决跨越关联的查询,它在后台自动执行包含 JOIN 的 SQL 语句。要跨越 某个关联,只需使用关联的模型字段名称,并使用双下划线分隔,直至你想要的字段(可以链式跨越,无限 跨度)。

跨越多值的关系查询

最基本的 filter 和 exclude 的关键字参数只有一个,这种情况很好理解。但是当关键字参数有多个,且是跨越 外键或者多对多的情况下,那么就比较复杂,让人迷惑了。我们看下面的例子:

Blog.objects.filter(entry\_\_headline\_\_contains='Lennon', entry\_\_pub\_date\_\_year=2008)

这是一个跨外键、两个过滤参数的查询。此时我们理解两个参数之间属于-与"and"的关系,也就是说,过 滤出来的 BLog 对象对应的 entry 对象必须同时满足上面两个条件。这点很好理解。也就是说上面要求至少有 一个 entry 同时满足两个条件。

但是,看下面的用法:

```
Blog.objects.filter(entry__headline__contains='Lennon').filter(entry_pub_date__
,→year=2008)
```
把两个参数拆开,放在两个 filter 调用里面,按照我们前面说过的链式过滤,这个结果应该和上面的例子一 样。可实际上,它不一样,Django 在这种情况下,将两个 filter 之间的关系设计为-或"or",这真是让人头疼。 多对多关系下的多值查询和外键 foreignkey 的情况一样。

但是,更头疼的来了, exclude 的策略设计的又和 filter 不一样!

Blog.objects.exclude(entry\_headline\_contains='Lennon',entry\_pub\_date\_year=2008,)

这会排除 headline 中包含"Lennon"的 Entry 和在 2008 年发布的 Entry, 中间是一个-和"or"的关系!

那么要排除同时满足上面两个条件的对象,该怎么办呢?看下面:

```
Blog.objects.exclude(
entry=Entry.objects.filter(
   headline__contains='Lennon',
   pub_date__year=2008,
),
)
```
(有没有很坑爹的感觉?所以,建议在碰到跨关系的多值查询时,尽量使用 Q 查询)

1. 使用 F 表达式引用模型的字段

2. 主键的快捷查询方式:pk

pk 就是 primary key 的缩写。通常情况下, 一个模型的主键为"id", 所以下面三个语句的效果一样:

```
>>> Blog.objects.get(id__exact=14) # Explicit form
>>> Blog.objects.get(id=14) # __exact is implied
>>> Blog.objects.get(pk=14) # pk implies id__exact
```
1. 在 LIKE 语句中转义百分符号和下划线

在原生 SQL 语句中% 符号有特殊的作用。Django 帮你自动转义了百分符号和下划线,你可以和普通字符一 样使用它们, 如下所示:

```
>>> Entry.objects.filter(headline__contains='%')
# 它和下面的一样
# SELECT ... WHERE headline LIKE '%\%%';
```
1. 缓存与查询集

要想高效的利用查询结果,降低数据库负载,你必须善于利用缓存。看下面的例子,这会造成 2 次实际的数 据库操作,加倍数据库的负载,同时由于时间差的问题,可能在两次操作之间数据被删除或修改或添加,导 致脏数据的问题:

```
>>> print([e.headline for e in Entry.objects.all()])
>>> print([e.pub_date for e in Entry.objects.all()])
```
为了避免上面的问题,好的使用方式如下,这只产生一次实际的查询操作,并且保持了数据的一致性:

```
>>> queryset = Entry.objects.all()
>>> print([p.headline for p in queryset]) # 提交查询
>>> print([p.pub_date for p in queryset]) # 重用查询缓存
```
何时不会被缓存

有一些操作不会缓存 QuerySet,例如切片和索引。这就导致这些操作没有缓存可用,每次都会执行实际的数 据库查询操作。例如:

```
>>> queryset = Entry.objects.all()
>>> print(queryset[5]) # 查询数据库
>>> print(queryset[5]) # 再次查询数据库
```
但是,如果已经遍历过整个 QuerySet, 那么就相当于缓存过, 后续的操作则会使用缓存, 例如:

```
>>> queryset = Entry.objects.all()
>>> [entry for entry in queryset] # 查询数据库
>>> print(queryset[5]) # 使用缓存
>>> print(queryset[5]) # 使用缓存
```
下面的这些操作都将遍历 QuerySet 并建立缓存:

```
>>> [entry for entry in queryset]
>>> bool(queryset)
>>> entry in queryset
>>> list(queryset)
```
注意: 简单的打印 QuerySet 并不会建立缓存, 因为 \_\_repr\_\_() 调用只返回全部查询集的一个切片。

```
Poll.objects.get(
Q(question__startswith='Who'),
```

```
Q(pub\_date=date(2005, 5, 2)) | Q(pub\_date=date(2005, 5, 6)))
# 它相当于
# SELECT * from polls WHERE question LIKE 'Who%'
AND (pub_date = '2005-05-02' OR pub_date = '2005-05-06')
```
当关键字参数和 Q 对象组合使用时,Q 对象必须放在前面,如下例子:

```
Poll.objects.get(
Q(pub_data=date(2005, 5, 2)) | Q(pub_data=date(2005, 5, 6)), question startswith='Who
,→',)
```
如果关键字参数放在 Q 对象的前面,则会报错。

五、比较对象

要比较两个模型实例,只需要使用 python 提供的双等号比较符就可以了。在后台,其实比较的是两个实例的 主键的值。下面两种方法是等同的:

```
>>> some_entry == other_entry
>>> some_entry.id == other_entry.id
```
如果模型的主键不叫做"id"也没关系,后台总是会使用正确的主键名字进行比较,例如,如果一个模型的 主键的名字是"name",那么下面是相等的:

```
>>> some_obj == other_obj
>>> some_obj.name == other_obj.name
```
六、删除对象

删除对象使用的是对象的 delete() 方法。该方法将返回被删除对象的总数量和一个字典,字典包含了每种被 删除对象的类型和该类型的数量。如下所示:

```
>>> e.delete()
(1, {'weblog.Entry': 1})
```
也可以批量删除。每个 QuerySet 都有一个 delete() 方法,它能删除该 QuerySet 的所有成员。例如:

```
>>> Entry.objects.filter(pub_date__year=2005).delete()
(5, {'webapp.Entry': 5})
```
当 Django 删除一个对象时, 它默认使用 SQL 的 ON DELETE CASCADE 约束, 也就是说, 任何有外键指向 要删除对象的对象将一起被删除。例如:

```
b = Blog.objects.get(pk=1)
# 下面的动作将删除该条 Blog 和所有的它关联的 Entry 对象
b.delete()
```
这种级联的行为可以通过的 ForeignKey 的 on\_delete 参数自定义。

注意,delete() 是唯一没有在管理器上暴露出来的方法。这是刻意设计的一个安全机制,用来防止你意外地请 求类似 Entry.objects.delete() 的动作,而不慎删除了所有的条目。如果你确实想删除所有的对象,你必须明确 地请求一个完全的查询集,像下面这样:

Entry.objects.all().delete()

七、复制模型实例

```
blog = Blog(name='My blog', tagline='Blogging is easy')
blog.save() # blog.pk == 1
#
blog.pk = None
blog.save() # blog.pk == 2
```
八、批量更新对象

```
# 更新所有 2007 年发布的 entry 的 headline
Entry.objects.filter(pub_date__year=2007).update(headline='Everything is the same')
```
九、关系的对象

1. 一对多(外键)

正向查询:

反向查询:

使用自定义的反向管理器:

处理关联对象的其它方法:

- 1. 多对多
- 2. 一对一

3. 反向关联是如何实现的?

4. 通过关联对象进行查询

十、使用原生 SQL 语句

### <span id="page-29-0"></span>**3.2 查询集 API**

一、QuerySet 何时被提交

迭代

QuerySet 是可迭代的, 在首次迭代查询集时执行实际的数据库查询

切片: 如果使用切片的"step "参数, Django 将执行数据库查询并返回一个列表。

Pickling/缓存

repr()

len():当你对 QuerySet 调用 len() 时,将提交数据库操作。

list():对 QuerySet 调用 list() 将强制提交操作 entry\_list = list(Entry.objects.all())

bool()

二、QuerySet

QuerySet 类具有两个公有属性用于内省:

ordered:如果 QuerySet 是排好序的则为 True,否则为 False。

db:如果现在执行,则返回使用的数据库。

三、返回新 QuerySets 的 API

方法名解释

filter() 过滤查询对象。

exclude() 排除满足条件的对象

annotate() 使用聚合函数

order\_by() 对查询集进行排序

reverse() 反向排序

distinct() 对查询集去重

values() 返回包含对象具体值的字典的 QuerySet

values\_list() 与 values() 类似, 只是返回的是元组而不是字典。

none() 创建空的查询集

all() 获取所有的对象

select\_related() 附带查询关联对象

## <span id="page-30-0"></span>**3.3 不返回 QuerySets 的 API**

get() 获取单个对象 create() 创建对象, 无需 save() get\_or\_create() 查询对象, 如果没有找到就新建对象 update\_or\_create() 更新对象, 如果没有找到就创建对象 count() 统计对象的个数 latest() 获取最近的对象 earliest() 获取最早的对象 first() 获取第一个对象 last() 获取最后一个对象 aggregate() 聚合操作 exists() 判断 queryset 中是否有对象 update() 批量更新对象 delete() 批量删除对象

# CHAPTER 4

# django 入门进阶 04 学习笔记 04

<span id="page-32-0"></span>第二章 视图层

### <span id="page-32-1"></span>**4.1 URL 路由基础**

四、path 转换器

默认情况下,Django 内置下面的路径转换器:

str: 匹配任何非空字符串, 但不含斜杠/, 如果你没有专门指定转换器, 那么这个是默认使用的;

int: 匹配 0 和正整数, 返回一个 int 类型

slug:可理解为注释、后缀、附属等概念,是 url 拖在最后的一部分解释性字符。该转换器匹配任何 ASCII 字 符以及连接符和下划线,比如 building-your-1st-django-site;

uuid: 匹配一个 uuid 格式的对象。为了防止冲突,规定必须使用破折号, 所有字母必须小写, 例如 075194d3-6885-417e-a8a8-6c931e272f00。返回一个 UUID 对象;

path: 匹配任何非空字符串, 重点是可以包含路径分隔符'/'。这个转换器可以帮助你匹配整个 url 而不是一 段一段的 url 字符串。要区分 path 转换器和 path() 方法。

五、自定义 path 转换器

其实就是写一个类,并包含下面的成员和属性:

类属性 regex:一个字符串形式的正则表达式属性;

to\_python(self, value) 方法:一个用来将匹配到的字符串转换为你想要的那个数据类型,并传递给视图函数。 如果转换失败,它必须弹出 ValueError 异常;

to\_url(self, value) 方法:将 Python 数据类型转换为一段 url 的方法,上面方法的反向操作。

例如,新建一个 converters.py 文件,与 urlconf 同目录,写个下面的类:

```
class FourDigitYearConverter:
   regex = '[0-9]{4}'
   def to_python(self, value):
       return int(value)
   def to_url(self, value):
       return '%04d' % value
```
写完类后,在 URLconf 中注册,并使用它,如下所示,注册了一个 yyyy:

```
from django.urls import register_converter, path
from . import converters, views
register_converter(converters.FourDigitYearConverter, 'yyyy')
urlpatterns = [
   path('articles/2003/', views.special_case_2003),
   path('articles/<yyyy:year>/', views.year_archive),
    ...
]
```
八、指定视图参数的默认值

```
urlpatterns = [
   path('blog/', views.page),
    path('blog/page<int:num>/', views.page),
]
# View (in blog/views.py)
def page(request, num=1):
    # Output the appropriate page of blog entries, according to num.
    ...
```
九、自定义错误页面

urlpatterns = [

**from app import** views

```
path('admin/', admin.site.urls),
]
# 增加的条目
handler400 = views.bad_request
handler403 = views.permission_denied
handler404 = views.page_not_found
handler500 = views.error
```
app/views.py 文件中增加四个处理视图:

```
def bad_request(request):
   return render(request, '400.html')
def permission_denied(request):
   return render(request, '403.html')
def page_not_found(request):
   return render(request, '404.html')
def error(request):
   return render(request, '500.html')
```
## <span id="page-34-0"></span>**4.2 路由转发**

一、路由转发

```
urlpatterns = [
   path('<page_slug>-<page_id>/', include([
        path('history/', views.history),
        path('edit/', views.edit),
        path('discuss/', views.discuss),
        path('permissions/', views.permissions),
    ])),
]
```
三、向视图传递额外的参数

```
urlpatterns = [
   path('blog/<int:year>/', views.year_archive, {'foo': 'bar'}),
]
```
四、传递额外的参数给 include()

```
urlpatterns = [
   path('blog/', include('inner'), {'blog_id': 3}),
]
```
# <span id="page-35-0"></span>**4.3 反向解析和命名空间**

一、反向解析 URL

```
<a href="{% url 'news-year-archive' 2012 %}">2012 Archive</a>
return HttpResponseRedirect(reverse('news-year-archive', args=(year,)))
```
二、URL 命名空间

```
urlpatterns = [
   path('author-polls/', include('polls.urls', namespace='author-polls')),
   path('publisher-polls/', include('polls.urls', namespace='publisher-polls')),
]
```
三、URL 命名空间和 include 的 URLconf

```
app_name = 'polls'
urlpatterns = [
urlpatterns = [
    path('polls/', include('polls.urls')),
]
polls_patterns = ([
    path('', views.IndexView.as_view(), name='index'),
    path('<int:pk>/', views.DetailView.as_view(), name='detail'),
], 'polls')
urlpatterns = [
    path('polls/', include(polls_patterns)),
]
```
# **4.4 视图函数及快捷方式**

### 二、返回错误

```
my_object = get_object_or_404(MyModel, pk=1)
```
5. get\_list\_or\_404()

# CHAPTER 5

# django 入门进阶 05 快捷复习手册

# **5.1 建立项目**

django startproject projectname

# **5.2 启动服务**

python manage.py runserver 9999# 自己指定端口 python manage.py # 使用默认 8000 端口

# **5.3 新增应用**

python manage.py startapp blog#blog 为应用名称

```
添加应用名到 settings.py 中的 INSTALLED_APPS 里
```

```
INSTALLED_APPS = [
    ...
    'blog',
]
```
# **5.4 初始化数据表**

执行 python manage.py makemigrations app 名 (可选)

再执行 python manage.py migrate

查看 Django 会自动在 app/migreations/目录下生成移植文件

执行 python manage.py sqlmigrate appname 文件 id 查看 sql 语句, 比如 python manage.py sqlmigrate blog 0001

# **5.5 admin 后台控制台生成**

python manage.py createsuperuser

# **5.6 数据查询**

```
article = models.Article.objects.get(pk=1)
return render(request, 'blog/index.html', {'article': article})
编辑 admin.py:
admin.site.register(models.Article)
def __str__(self):(python 3.X)
       return self.title
```
# **5.7 模板语言**

```
<body>
<h1>{{article.title}}</h1>
<h3>{{article.content}}</h3>
</body>
  <a href="{% url 'blog:article_page' article.id%}">{{article.title}}</a>
```
### **5.8 url 适配**

url(r'^article/(?P<article\_id>[0-9]+)\$', views.article\_page),

# **5.9 debug 调试**

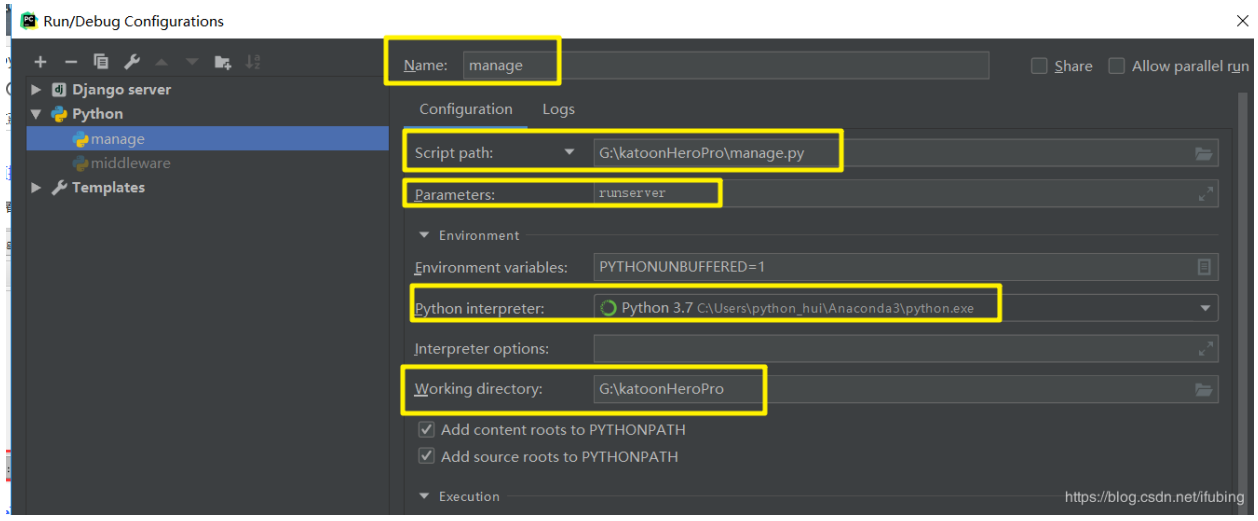

```
{% for item in List %}
   {{ item }},
{% endfor %}
{% for item in List %}
   {{ item }}{% if not forloop.last %},{% endif %}
{% endfor %}
```
在 for 循环中还有很多有用的东西, 如下:

```
变量 描述
forloop.counter 索引从 1 开始算
forloop.counter0 索引从 0 开始算
forloop.revcounter 索引从最大长度到 1
forloop.revcounter0 索引从最大长度到 0
forloop.first 当遍历的元素为第一项时为真
forloop.last 当遍历的元素为最后一项时为真
forloop.parentloop
用在嵌套的 for 循环中,
```
#### 获取上一层 for 循环的 forloop

```
<sub>ul</sub></sub>
{% for athlete in athlete_list %}
    <li>{{ athlete.name }}</li>
{% empty %}
    <1i> 抱歉, 列表为空</1i>
{% endfor %}
\langle/ul>
```
{% if var >= 90 %} 成绩优秀,自强学堂你没少去吧!学得不错 {% elif var >= 80 %} 成绩良好 {% elif var >= 70 %} 成绩一般 {% elif var >= 60 %} 需要努力 {% else %} 不及格啊,大哥!多去自强学堂学习啊! {% endif %}

查看 Django queryset 执行的 SQL

print str(Author.objects.all().query)

比如我们要获取作者的 name 和 qq

```
authors = Author.objects.values_list('name', 'qq')
```
比如我们要获取作者的 name 和 qq

```
Author.objects.values('name', 'qq')
Out[13]: <QuerySet [{'qq': u'336643078', 'name': u'WeizhongTu'}, {'qq': u'915792575',
,→'name': u'twz915'}, {'qq': u'353506297', 'name': u'wangdachui'}, {'qq': u'004466315
,→', 'name': u'xiaoming'}]>
```
# **5.10 参考文献**

https://blog.csdn.net/sinat\_29214327/article/details/85226171 https://code.ziqiangxuetang.com/django/django-send-email.html https://www.jianshu.com/p/116057746c64

(续上页)

# CHAPTER  $6$

## django 入门进阶 06 静态文件和模板

### **6.1 静态文件和模板**

静态文件:css,js,image, 如果作为纯粹的 web 应用来看,静态文件的响应并不属于 web 应用范畴,**因为静态文 件不涉及业务逻辑,也不需开发业务代码**。但几乎 100% 的 web 应用都支持对静态文件的直接访问。为何? 主要是 web 应用基本上必然依赖 css,js,img 等静态资源, 我们不可能固执的开发一个纯粹的 web 应用, 只支持 **从 url 里进入视图函数,也只能从视图函数返回内容**(简单来说所有请求路径都必须体现在 url\_route 和 view 视图中)。而要求用户独立开启静态资源的请求处理服务。所以,先把静态资源服务和包含业务逻辑的 web 应用独立认识,二者并不相同,但强相关。**其本身是独立于应用的**

模板: 在代码中 response 渲染中使用的,可以看做 view 视图的组成部分. 所以没有独立 url 配置,**依赖 view 视 图存在**,属于应用一部分,包含了业务逻辑(需要渲染),这一点也可以从配置上看出来。

## **6.2 django 配置静态文件**

#### **STATIC\_ROOT**

所有的静态文静聚合的目录,

STATIC\_ROOT 要写成绝对地址, 在这里, 比如我的项目 mysite 是/home/mysite/ 那么 STATIC\_ROOT 为 /home/mysite/collect\_static/

python manage.py collectstatic *#* 把所有的 *static* 文件都复制到 *STATIC\_ROOT* 文件夹下

可见,STATIC\_ROOT 是在部署的时候才发挥作用。简单来说,开发时可能按应用分散开发,**所以 css,js 等都 是按应用分散到各自应用目录下**,但是在部署时,**不大可能在前置的 web 服务器中配置多个分散的应用目录** (而且也会带来高耦合问题)。所以需要"整合"到一个目录,然后 nginx 的服务器指向此目录即可。

#### **STATICFILES\_DIRS**

开发时静态资源路径,前面说过部署时会使用 STATIC\_ROOT 作为静态资源路径。但开发时一般不会有独立 的静态资源服务器,所以允许分散性配置,同时,这个也是生成 STATIC\_ROOT 里文件的"源路径"。

STATICFILES\_DIRS 里文件夹又份两种, app 应用独立占用: 一种就是在每个 app 里面新建一个 static 文件夹, 将静态文件放到里面, 在加载静态文件时, 比如要在模板中用到静态文件,django 会自动在每个 app 里面搜索 static 文件夹 (所以, 不要把文件夹的名字写错哦, 否则 django 就找不到你的文件夹了)

项目(多个或所有应用)共享: 就是在所有的 app 文件外面, 建立一个公共的文件夹, 因为有些静态文件不是 某个 app 独有的, 那么就可以把它放到一个公共文件夹里面, 方便管理 (注意, 建立一个公共的静态文件的文件 夹只是一种易于管理的做法, 但是不是必须的,app 是可以跨 app 应用静态文件的, 因为最后所有的静态文件都 会在 STATIC\_ROOT 里面存在) 那现在的问题是如何让 django 知道你把一些静态文件放到 app 以外的公共文 件夹中呢, 那就需要配置 STATICFILES\_DIRS 了

STATICFILES\_DIRS = ( os.path.join(BASE\_DIR, 'common\_static'), )

STATICFILES\_DIRS 告诉 django, 首先到 STATICFILES\_DIRS 里面寻找静态文件, 其次再到各个 app 的 static 文件夹里面找 (注意, django 查找静态文件是惰性查找, 查找到第一个, 就停止查找了)

#### **STATIC\_URL**

那么到此为止, 静态文件的机制就可以运作了, 但是有一个问题, 我能不能通过 url 直接访问我在项目中的静态 文件呢, 答案肯定是啦, 但是, 注意, 你是在浏览器是访问, 你不可能输入你的静态文件的本地绝对地址吧, 比如 我的一种图片的本地地址为 /home/mysite/common\_static/myapp/photo.png 那么别人不可能在浏览器上直接输 入: http://192.168.1.2:8000/home/mysite/common\_static/myapp/photo.png 这样子, 浏览器会报错, 没有该页面那么 django 是如何让浏览器也可以访问服务器上的静态文件呢, 前面已经说了, 直接访问服务器本地的地址是不行 的, 那就需要一个映射,django 利用 STATIC\_URL 来让浏览器可以直接访问静态文件, 比如:

STATIC\_URL = '/static/'

那么可以在浏览器上输入: http://192.168.1.2:8000/static/common\_static/myapp/photo.png 那么就相当与访 问/home/mysite/common\_static/myap/photo.png

开发环境下静态文件都是通过 Django 自带的 web 服务器来处理的(这样会更方面)。如果把 DEBUG 设置成 False, 那么 Django 自带的 web 服务器自然不处理静态文件了, 静态文件都交给 nginx, apache 来处理吧(这 样会更高效)。

另外,Django 提供了一个 findstatic 命令来查找指定的静态文件所在的目录,例如:

```
D:\TestDjango>python manage.py findstatic Chrome.jpg ('D:/TestDjango/TestDjango/
,→templates',)
```
# **6.3 django 配置模板**

模板相关配置

```
TEMPLATES = [
   {
       'BACKEND': 'django.template.backends.django.DjangoTemplates',
       'DIRS': [os.path.join(BASE_DIR, 'templates')], # 公共共享文件夹
       'APP_DIRS': True,# 检索 app 里面的 templates 文件夹
   }
]
```
模板相关配置只有 2 项,实际这 2 项目,如果**和静态文件比对起来,只对应了 1 项**,就是 STATICFILES\_DIRS

所以:TEMPLATES(原始)并不支持从 url 直接 respones,而是需要经过 url\_route,view 处理,view\_response(html),

所以**模板不需要独立路由配置**,其路由有具体调用其的 view 决定, 也就没有 STATIC\_URL 类似的配置。当 然也不存在静态资源统一保存的需求,也就不需要 STATIC\_ROOT 类似的配置。

#### **Django 模板查找机制**

Django 查找模板的过程是在每个 app 的 templates 文件夹中找(而不只是当前 app 中的代码只在当前的 app 的 templates 文件夹中找)。

各个 app 的 templates 形成一个文件夹列表,Django 遍历这个列表,一个个文件夹进行查找,当在某一个文件 夹找到的时候就停止,所有的都遍历完了还找不到指定的模板的时候就是 Template Not Found (过程类似于 Python 找包)。这样设计有利当然也有弊,有利是的地方是一个 app 可以用另一个 app 的模板文件,弊是有可 能会找错了。所以我们使用的时候在 templates 中建立一个 app 同名的文件夹,这样就好了。

这就需要把每个 **app 中的 templates 文件夹中再建一个 app 的名称**,仅和该 app 相关的模板放在 app/templates/app/ 目录下面

#### **不使用 view 直接跳转**

urlpatterns = [ path('about/', TemplateView.as\_view(template\_name="about.html")), ]

# **6.4 参考**

Django 模板:https://code.ziqiangxuetang.com/django/django-template.html

django—不使用 view, 直接从 Url 转到 html: https://blog.csdn.net/weixin\_30325487/article/details/97544472

Django 关于访问静态文件总结: https://blog.csdn.net/WaitForFree/article/details/39815507

django 静态文件之配置说明 (Django 中 STATIC\_URL、STATIC\_ROOT、STATICFILES\_DIRS 区别关系): https://blog.csdn.net/alxandral\_brother/article/details/52202270

# CHAPTER 7

## django 入门进阶 07 用户模块与权限系统

#### Django 默认提供了用户权限管理模块 auth

```
user 表, User 是 auth 模块中维护用户信息的表, 在数据库中该表被命名为 auth_user. 该表继承自
Abstractuser.
group 表,定义用户组模型,该表只包含一个 name 字段和一个 permissions(权限) 多对多关系字段,在数据库
中被命名为 auth_group.
Permission, 权限表,提供表级别的权限控制,可以检查用户是否对某个表拥有增(add),改 (change),删
(delete)权限。
```
从数据库生成的表来看,这三张表实现了两两多对多的关联,其中用户和组生成的第三张表是 auth\_user\_groups,group 和 permission 生成的第三张表是 auth\_group\_permissions, 用户和权限生成的第三张表 是 auth\_user\_user\_permissions。这里我们主要介绍下 user 表。

### **7.1 User 表**

在 auth 中 user 继 承 自 AbstractUser, 其 中 AbstractUser 又 继 承 自 AbstractBaseUser 和 PermissionsMixin, 其中 AbstractBaseUser 只保存了密码和登陆时间, PermissionsMixin 提供了权限先关的字段, 比如: is\_superuser 和组合权限表之间的关联。

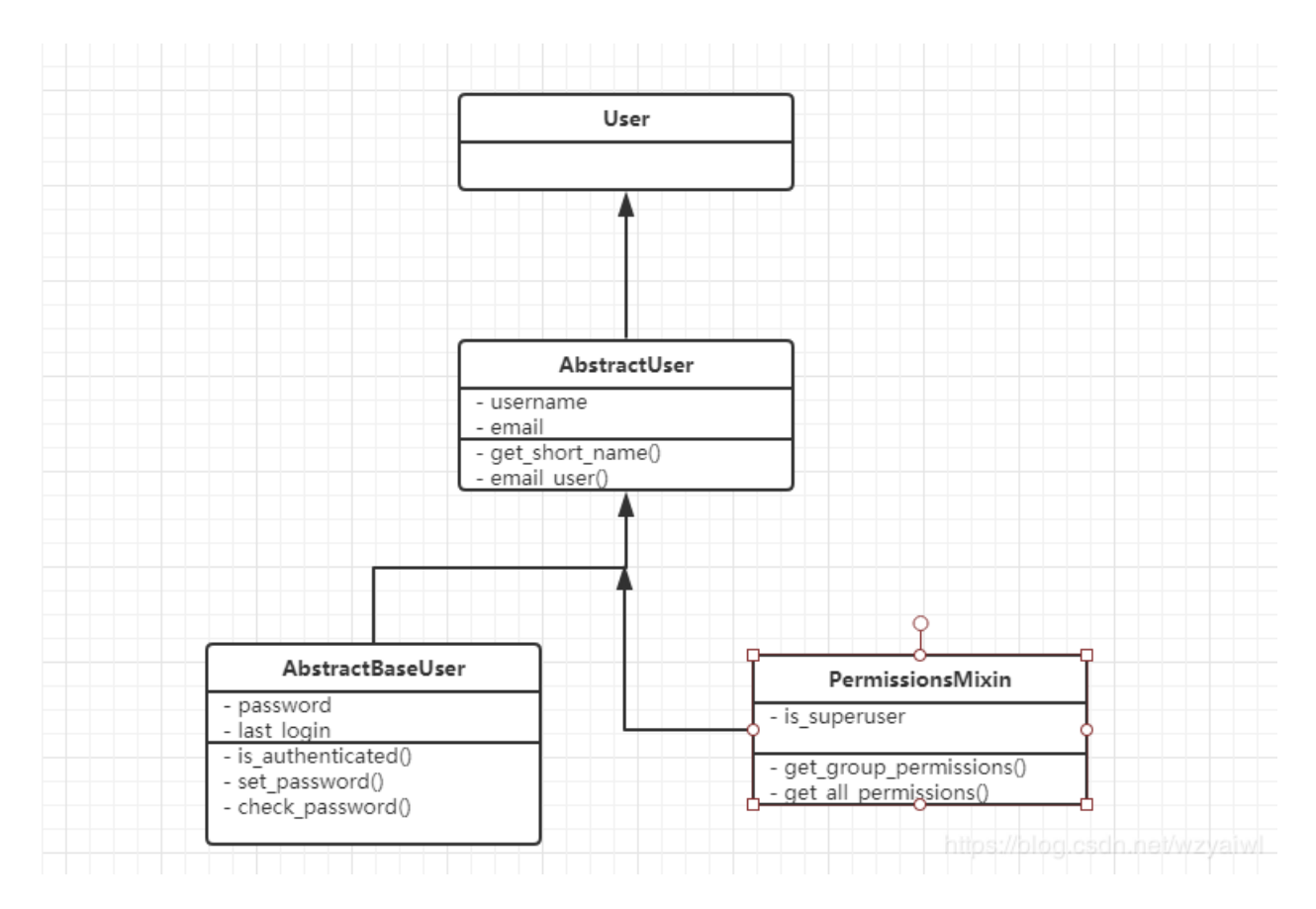

#### User 对象的字段

password: Django 默认保存是加密后的密码, 无法直接看到明文密码 last\_login:上一次登陆时间 is\_superuser:是否是超级管理员,是为 1,否为 0 username:用户名 first\_name last\_name email:邮箱 is\_staff:用户是否拥有网站的管理权限 is\_active:是否允许用户登录, 设置为 False,可以在不删除用户的前提下禁止用户登录。 data\_joined:账户创建日期 groups: 与组多对多关联的字段 user\_permissions: 与权限关联的多对多字段,也就是是说明了为什么第三张表表为 auth\_user\_user\_ →**permissions. 表名 (user) + 字段名 (user\_permissions)** 

#### 类属性

is\_authenticated:判断是否被认证,即是否登陆 is\_anonymous: 是否为匿名用户 username\_validator:指向用于验证用户名的验证实例,默认是 validators.UnicodeUsernameValidator

类方法

get\_username(): 获取用户名 get\_full\_name(): 获取全名,即 first\_name+ 空格 +last\_name get\_short\_name():获取 first\_name set\_password(raw\_password): 设置密码, 如果 raw\_password 是 None, 则密码将被设置为不可用的密码, 就像使用了 set\_unusable\_password() 一样。 check\_password(raw\_password): 检查密码是否正确。 set\_unusable\_password():将用户标记为未设置密码,即密码为 None has\_usable\_password():返回该用户是否未设置密码 get\_group\_permissions(): 获取这个用户所在组中所具有的的全部权限。 has\_perm(): 判断一个用户是否具有某个权限。 has\_perms(perm\_list): 判断用户对一个权限列表是否具有权限。 has\_module\_perms(package\_name): 判断对 app 是否有权限。

### **7.2 常用方法**

1.authenticate():

提供了用户认证功能,即验证用户名以及密码是否正确,一般需要 username 、password 两个关键字参数。如 果认证成功(用户名和密码正确有效),便会返回一个 User 对象。authenticate() 会在该 User 对象上设置一个 属性来标识后端已经认证了该用户,且该信息在后续的登录过程中是需要的,认证失败返回 None。

user = auth.authenticate(username=' theuser' ,password=' thepassword')

2.login(HttpRequest, user):

该函数接受一个 HttpRequest 对象, 以及一个经过认证的 User 对象。该函数实现一个用户登录的功能。它本 质上会在后端为该用户生成相关 session 数据。

```
def my_view(request):
   username = request.POST['username']
   password = request.POST['password']
   user = auth.authenticate(username=username, password=password)
    if user is not None:
        auth.login(request, user)
        # Redirect to a success page.
    else:
    # Return an 'invalid login' error message.
        ...
```
3.logout(request):

该函数接受一个 HttpRequest 对象, 无返回值。当调用该函数时, 当前请求的 session 信息会全部清除。该用 户即使没有登录,使用该函数也不会报错。

```
def logout_view(request):
   auth.logout(request)
    # Redirect to a success page.
```
4.is\_authenticated():

用来判断当前请求是否通过了认证。

```
def my_view(request):
    if not request.user.is authenticated():
    return redirect('%s?next=%s' % (settings.LOGIN_URL, request.path))
```
5.login\_requierd():

auth 给我们提供的一个装饰器工具,用来快捷的给某个视图函数添加登录校验。

```
from django.contrib.auth.decorators import login_required
@login_required
def my_view(request):
    ...
```
若用户没有登录,则会跳转到 django 默认的登录 URL '/accounts/login/ '并传递当前访问 url 的绝对路径 (登 陆成功后,会重定向到该路径)。如果需要自定义登录的 URL,则需要在 settings.py 文件中通过 LOGIN\_URL 进行修改。LOGIN\_URL = '/login/'# 这里配置成你项目登录页面的路由

6.method\_decorator():

auth 给我们提供的一个装饰器工具, 用来快捷的给某个类视图添加登录校验。

```
from django.contrib.auth.decorators import login_required
from django.utils.decorators import method_decorator
class Home(views.View):
   @method_decorator(login_required)
   def get(self, request):
        return render(request, 'home.html')
```
7.create\_user():

auth 提供的一个创建新用户的方法, 需要提供必要参数 (username、password) 等。

```
from django.contrib.auth.models import User
user = User.objects.create_user(username = '用户名', password = '密码', email = '邮箱', .
,→..)
```
(续上页)

check\_password(password)

8.create\_superuser():

auth 提供的一个创建新的超级用户的方法,需要提供必要参数(username、password)等。

```
from django.contrib.auth.models import User
user = User.objects.create_superuser(username = '用户名', password = '密码', email = '邮
箱', ...)
check_password(password)
```
9.permission\_requires(权限,raise\_exception=True):

对视图函数指定权限验证。

### **7.3 Group**

django.contrib.auth.models.Group 定义了用户组的模型, 每个用户组拥有 id 和 name 两个字段, 该模型在数据 库被映射为 auth\_group 数据表。

User 对象中有一个名为 groups 的多对多字段,多对多关系由 auth\_user\_groups 数据表维护。Group 对象可以 通过 user\_set 反向查询用户组中的用户。

我们可以通过创建删除 Group 对象来添加或删除用户组:

```
# add
group = Group.objects.create(name=group_name)
group.save()
# del
group.delete()
```
我们可以通过标准的多对多字段操作管理用户与用户组的关系:

```
# 用户加入用户组
user.groups.add(group)
# 或者
group.user_set.add(user)
# 用户退出用户组
user.groups.remove(group)
# 或者
group.user_set.remove(user)
```
(续上页)

```
# 用户退出所有用户组
user.groups.clear()
# 用户组中所有用户退出组
group.user_set.clear()
```
# **7.4 Permission**

Django 的 auth 系统提供了模型级的权限控制,即可以检查用户是否对某个数据表拥有增 (add), 改 (change), 删 (delete) 权限。

auth 系统无法提供对象级的权限控制,即检查用户是否对数据表中某条记录拥有增改删的权限。如果需要对 象级权限控制可以使用 django-guardian。

假设在博客系统中有一张 article 数据表管理博文, auth 可以检查某个用户是否拥有对所有博文的管理权限, 但无法检查用户对某一篇博文是否拥有管理权限。

检查用户权限

```
user.has_perm 方法用于检查用户是否拥有操作某个模型的权限:
user.has_perm('blog.add_article')
user.has_perm('blog.change_article')
user.has_perm('blog.delete_article')
```
上述语句检查用户是否拥有 blog 这个 app 中 article 模型的添加权限,若拥有权限则返回 True。

has\_perm 仅是进行权限检查, 即是用户没有权限它也不会阻止程序员执行相关操作。

```
@permission_required 装饰器可以代替 has_perm 并在用户没有相应权限时重定向到登录页或者抛出异常。
# permission_required(perm[, login_url=None, raise_exception=False])
@permission_required('blog.add_article')
def post_article(request):
   pass
```
每个模型默认拥有增 (add), 改 (change), 删 (delete) 权限。在 django.contrib.auth.models.Permission 模型中保存了 项目中所有权限。

该模型在数据库中被保存为 auth\_permission 数据表。每条权限拥有 id ,name , content\_type\_id, codename 四个 字段。

管理用户权限

User 和 Permission 通过多对多字段 user.user\_permissions 关联,在数据库中由 auth\_user\_user\_permissions 数据 表维护。

```
# 添加权限
user.user_permissions.add(permission)
# 删除权限:
user.user_permissions.delete(permission)
# 清空权限:
user.user_permissions.clear()
```
用户拥有他所在用户组的权限,使用用户组管理权限是一个更方便的方法。Group 中包含多对多字段 permissions,在数据库中由 auth\_group\_permissions 数据表维护。

```
# 添加权限:
group.permissions.add(permission)
# 删除权限:
group.permissions.delete(permission)
# 清空权限:
group.permissions.clear()
```
自定义权限

在定义 Model 时可以使用 Meta 自定义权限:

```
class Discussion(models.Model):
  ...
  class Meta:
      permissions = (
          ("create_discussion", "Can create a discussion"),
          ("reply_discussion", "Can reply discussion"),
      \lambda
```
判断用户是否拥有自定义权限:

user.has\_perm('blog.create\_discussion')

### **7.5 视图的用户权限**

无法添加或更改某个模型的用户将无法在管理员中看到。

如果我们在谈论自定义创建的视图,那么您可以创建一些检查用户权限的内容,如果没有该权限,则返回 404。权限与模型相关联,组可分配各种权限。

您可以向模型添加权限:

```
# myproject / myapp / models.py
class MyModel(models.Model):
class Meta:
permission =(
('permission_code',' 友好许可描述'),
\left( \right)
```
然后你可以检查一个用户是否有这样的权限:

```
@user_passes_test(lambda u:u.has_perm(' myapp.permission_code'))
def some_view(request):
\# \dots
```
使用权限,您可以使用管理界面轻松地添加或删除用户和组。

### **7.6 用法实例**

#### **7.6.1 简单的认证**

#### **Login\_required 装饰器**

判断是否登陆,没有就自动重定向某个地方

用法:(局限于装饰函数)(如果要装饰一个类,则不能,要使用 method\_decorator)

```
@login_required(login_url='users:login')
def index_fn(reuqest):
   return HttpResponse('大家都是大牛')
```
自动跳转到 login 页面

登陆后:

**method\_decorator 装饰器**

```
@method_decorator(login_required(login_url='users:login'),name='dispatch')
class Index(View):
   def get(self, request):
        return render(request, 'admin/index.html', context={'request': request})
```
用法基本一样也就是一个是类视图一个是函数视图。

但是是否每一个都需要添加呢?不符合优秀程序员的做法(手动滑稽)因为实在是太丑了。

### **7.6.2 Minxin 认证**

#### **LoginRequired Mixin**

需要设定重定向的 URL(有一点 restful 的风格)

```
class Index(LoginRequiredMixin,View):
   login_url = 'users:login'
   def get(self, request):
       return render(request, 'admin/index.html', context={'request': request})
```
聪明的看得出来了,是否每一次都添加 login\_url 呢, 这里显然不是的, 可以将 login\_url 设置在 Settings 里面, 我的 Mixin 会自动去 settings 里面寻找 LOGIN\_URL 的参数。

# $LOGIN_URL = 'users:login'$

?next=/admin/ 可以自定义 next @login\_required(redirect\_field\_name='my\_redirect\_field') 这样就可以代替 next

自动帮我们添加一个查询的参数在 URL 上面。

#### **user\_passes\_test**

这个比较通用于函数视图

以下为官方文档。描述为判断登陆的用户的邮箱以'@example.com'结尾, 就为 True, 允许访问, 如果相反, 那么就禁止访问。可自定义

```
from django.contrib.auth.decorators import user_passes_test
def email check(user):
    return user.email.endswith('@example.com')
@user_passes_test(email_check)
def my_view(request):
    ...
```
#### **userPassesTestMixin**

这个通用于类视图。

```
class Index(UserPassesTestMixin,View):
   def test_func(self):
        return self.request.user.username.endswith('son')
```
(续上页)

```
def get(self, request):
   return render(request, 'admin/index.html', context={'request': request})
```
test\_func 为 Mixin 所定的。测试是否通过, 为 TRUE 则可以进入, FALSE 为相反。

### **7.6.3 权限**

#### **permission\_required decorator**

首先这里要注意权限和认证的区别,认证给你登陆了,但不一定给你看某些好看的东西。除非微信转钱。

permission\_required(perm.login\_url=None,raise\_exception=False)

```
perm 为权限多个权限就可以用一个列表或者元组都行。放在函数视图里面。
```

```
from django.contrib.auth.decorators import permission_required
@permission_required('polls.can_vote')
def my_view(request):
```
perm 第一部分模型名字第二部分为 codename

#### **permissionRequiredMixin mixin**

使用于类视图里面。

```
lass TagManage(PermissionRequiredMixin,View):
    """
    create tags manage view
    route: admin/tags/int
    """
   permission_required = ('news.add_tag', 'news.view_tag')
    raise_exception = True # 403
    def get(self, request):
```
没有权限直接 403

### **7.7 参考**

Django 权限系统 auth 模块详解:https://www.cnblogs.com/ccorz/p/6358074.html

Django2.0——权限系统 Auth:https://blog.csdn.net/wzyaiwl/article/details/88597166

Django - 某些视图的用户权限? (Django - user permissions to certain views?): https://www.it1352.com/635496.html

django权限功能 (根据不同的用户,设置不同的显示和访问权限):https://www.cnblogs.com/jackson669/p/12787676.html

# $CHAPTER$ <sup>8</sup>

### django 入门进阶 08 数据库事务

### **8.1 锁**

1.1:乐观锁:

概念:同一条数据很少会因为并发修改而产生冲突,适用于读多写少的场景。

实现方式:读取一个字段,执行处理逻辑,当需要更新数据时,再次检查该字段是否和第一次读取一致。如 果一致,更新数据,否则不更新,重新读取后再提交。

1.2:悲观锁:

概念:当一条数据正在被修改时,不允许其他任何关于这条数据的操作。

实现方式:读取一个字段之后,加锁,不允许其他任何读、写操作。执行处理逻辑,更新数据完毕后,释放 锁。

1.3:二者比较:

乐观锁的开销远低于悲观锁

原因: 当 A 锁定了 a 资源, 需要 b 资源。而 b 被 B 锁定, 正在等待 a 资源。此时, 导致出现死锁。也可以通 过设置超时来处理这个问题。

悲观锁可以有效降低冲突后,重试的次数

乐观锁可以提高响应速度

在并发比较少时,建议使用乐观锁,减少加锁、释放锁的开销,在并发比较高的时候,建议使用悲观锁。

### **8.2 事务**

Django 默认每条数据库操作都会被立即提交到数据库。

会导致一个问题,若有一系列的数据库操作构成,要么全部执行,要么全部都不执行。

这时需要事务,将一系列数据库操作设置为一个事务,提交给数据库执行。

Django 提供 atomic 装饰器以开启事务, acomic 使用一个参数来指定数据库的名字, 若不设置, django 会使用 系统默认的数据库。

2.1:整个 View 函数开启事务:

```
from django.db import transaction
@transaction.atomic
def view(request):
       """ 整个 view 都开启了事务"""
   func()
```
#### 2.2:部分函数开启事务:

```
from django.db import transaction
def view(request):
   func()
       # 下面开始执行事务操作, 若出现异常操作,会回退到这里
   with transaction.atomic():
       # 开启了事务
       atmice_func()
```
2.3:不要再事务中处理异常:

```
from django.db import transaction
def view(request):
   func()
   try:
        with transaction.commit_on_success():
            do_more_stuff_1() # in transaction
            try:
                do_more_stuff_2() # not in transaction
            except:
                pass
            do_more_stuff_3() # in transaction
```
(续上页)

**except**: **pass**

当退出原子块时,Django 会查看它是否正常退出或者是否有异常来确定是否提交或者回滚。 如果你捕获并处理原子块中的异常,可能会隐藏 Django 中发生问题的事实。

### **8.3 F 函数更新运算**

通常更新数据库的操作,需要将对象读取到内存。在内存中进行修改之后,再写回数据库。

在内存中的操作,如果存在同时操作的情况,会导致运算逻辑错误。

F() 函数的作用就是直接生成 SQL 语句, 不必将需要更新的对象读取到内存。避免了并发导致的数据不一致 问题。

```
from django.db.models import F
```

```
course_obj = Course.objects.get(pk=1)
course_obj.purchased_quantity = F('purchased_quantity') + 1
course_obj.save()
```
使用 F() 函数保存值后, **再次使用实例调用并不能拿到新的值**. 这是因为 F() 函数是数据库操作, 并不是在内存 中 python 进行的, 所以之前拿到的实例存储的还是之前的值. 所以**需要重新载入实例 (即重新获取实例)**。

优点 01:**F() 函数配合 update 可以优化效率**, 不再需要使用 get() 和 save() 方法

更新单个实例

```
reporter = Reporters.objects.filter(name='Tintin')
reporter.update(stories_filed=F('stories_filed') + 1)
```
更新多个实例

Reporter.objects.all().update(stories\_filed=F('stories\_filed') + 1)

优点 02:**F() 函数避免竞争**

### **8.4 Q 对象**

多个过滤器逐个调用表示逻辑与关系,同 sql 语句中 where 部分的 and 关键字。

例:查询阅读量大于 20,并且编号小于 3 的图书。

list=BookInfo.objects.filter(bread  $gt=20$ ,id lt=3) 或 list=BookInfo.objects.filter(bread  $gt=20$ ).filter(id lt=3) 如果 需要实现逻辑或 or 的查询, 需要使用 Q() 对象结合 | 运算符, Q 对象被义在 django.db.models 中。

语法如下: Q(属性名 \_\_ 运算符 = 值) 例: 查询阅读量大于 20 的图书, 改写为 Q 对象如下。

```
from django.db.models import Q
list = BookInfo.objects.filter(Q(bread_qt=20))
```
Q 对象可以使用 &、| 连接,& 表示并且,| 表示或。

例:查询阅读量大于 20,或编号小于 3 的图书,只能使用 Q 对象实现

list = BookInfo.objects.filter( $Q(bread\_gt=20)$  |  $Q(pk\_lt=3)$ )

Q 对象前可以使用~操作符,表示非 not。例: 查询编号不等于 3 的图书。

list = BookInfo.objects.filter(~Q(pk=3))exclude() 也是取反 list = BookInfo.objects.exclude(id=3) list = BookInfo.objects.exclude(id\_\_exact=3)

#### 聚合函数

使用 aggregate() 过滤器调用聚合函数。聚合函数包括:Avg,Count,Max,Min,Sum,被定义在 django.db.models 中。

例:查询图书的总阅读量。

```
from django.db.models import Sum
list = BookInfo.objects.aggregate(Sum('bread'))
```
注意 aggregate 的返回值是一个字典类型, 格式如下:

{'属性名 \_\_ 聚合类小写': 值}

如:{ 'bread\_\_sum':3}

使用 count 时一般不使用 aggregate() 过滤器。

例:查询图书总数。

list = BookInfo.objects.count()

注意 count 函数的返回值是一个数字。

### **8.5 利用 select\_for\_update 函数**

select\_for\_update 使用的是悲观锁,这是数据库层面的,解决并发取数据后再修改的问题方法。

from django.db import transaction

(续上页)

```
from django.http import HttpResponse
# 类视图 (并发,悲观锁)
class MyView(View):
   @transaction.atomic
   def post(self, request):
       # select * from 表名 where id=1 for update;
       # for update 就表示锁, 只有获取到锁才会执行查询, 否则阻塞等待。
       obj = 模型类名.objects.select_for_update().get(id=1)
       # 等事务提交后,会自动释放锁。
       return HttpResponse('ok')
```
## **8.6 其他**

django 中操作数据库均是对模型类进行 CRUD 操作

# **8.7 参考**

Django 中事务的处理:https://www.jianshu.com/p/23ccd5f254bf Django-框架保证并发时数据一致性:https://blog.csdn.net/Fe\_cow/article/details/90267103 django 查询之 F 函数:https://www.jianshu.com/p/7562f5ed983e Django models 模型-条件查询: https://www.cnblogs.com/daidechong/p/10820175.html

# CHAPTER 9

# django 入门进阶 09 中间件

# **9.1 什么是中间件**

django 的中间件(middleware)是一个轻量级的插件系统,在 django 中的请求和响应中,可以利用中间件干预 视图的请求和响应。

# **9.2 如何启用中间件**

若要启用中间件组件,请将其添加到 Django 配置文件 settings.py 的 MIDDLEWARE 配置项列表中。

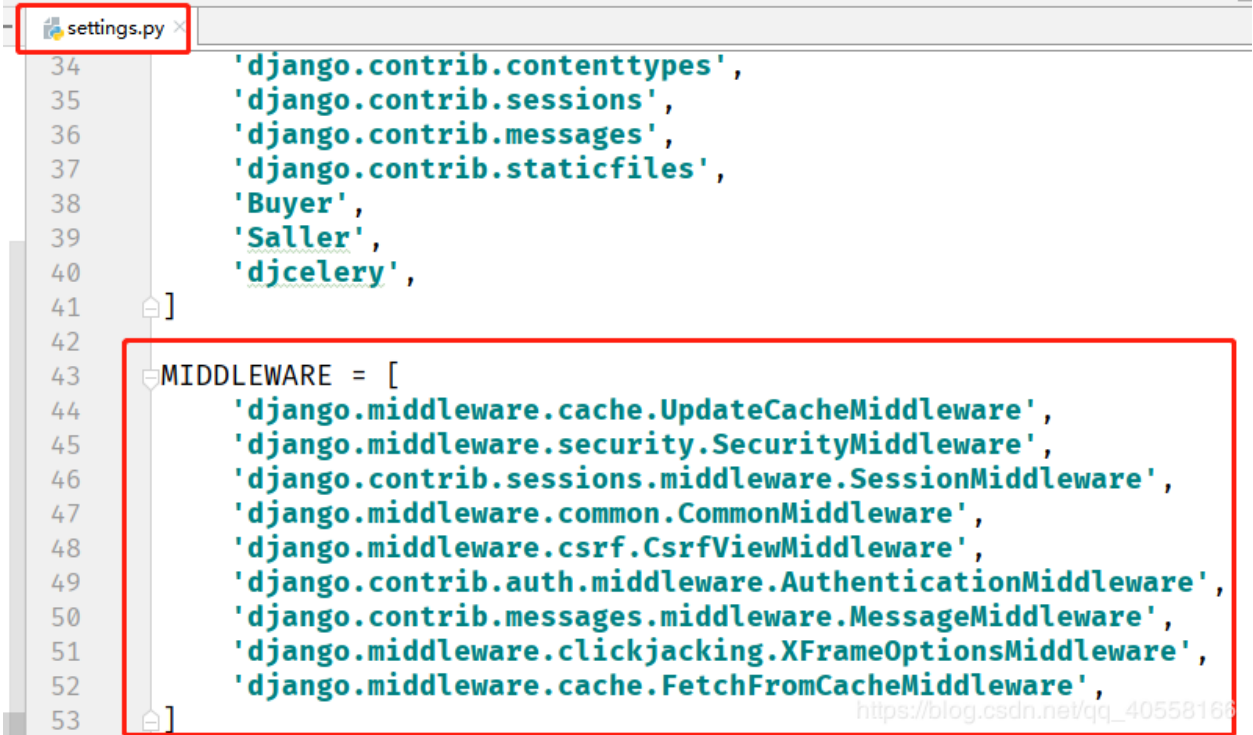

# **9.3 五大钩子函数**

传统方式自定义中间件其实就是在编写五大钩子函数:

```
process_request(self,request)
process_response(self, request, response)
process_view(self, request, view_func, view_args, view_kwargs)
process_exception(self, request, exception)
process_template_response(self,request,response)
```
可以实现其中的任意一个或多个!

# **9.4 中间件的顺序问题**

从上一部分可以看出,中间件是有多个的,既然有多个必然涉及到优先级或顺序问题,顺序大体上符合先来 后到(不存在插队类型的优先级,要么正序,要么逆序,不能插队跳跃执行)

MIDDLEWARE 的顺序很重要,具有先后关系,因为有些中间件会依赖其他中间件。例如:Authentication-Middleware 需要在会话中间件中存储的经过身份验证的用户信息,因此它必须在 SessionMiddleware 后面运 行。

在请求阶段,调用视图之前,Django 按照定义的顺序执行中间件 MIDDLEWARE,自顶向下。

你可以把它想象成一个**洋葱:每个中间件类都是一个"皮层"**,它包裹起了洋葱的核心–实际业务视图。如果 请求**通过了洋葱的所有中间件层,一直到内核的视图**,那么响应将在**返回的过程中以相反的顺序再通过每个 中间件层**,最终返回给用户。

如果某个层的执行过程认为当前的请求应该被拒绝,或者发生了某些错误,导致**短路,直接返回了一个响应**, 那么**剩下的中间件以及核心的视图函数都不会被执行**。

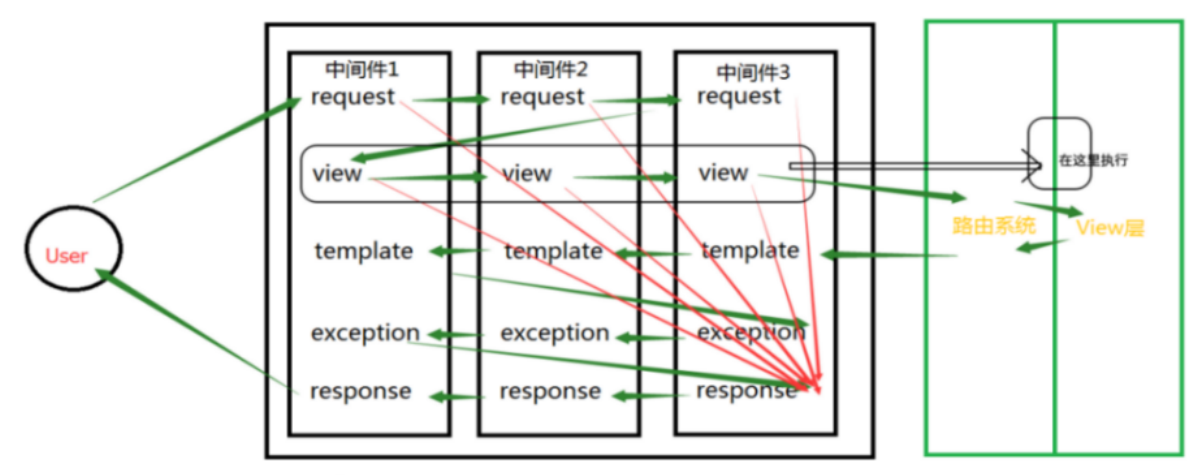

绿色的箭头表示正常执行,红色的箭头表示运行出错或是函数有返回值时,直接跳转到最里层中间件的response方法。

图上一部分标识错误了,已经标注出来 (view 的执行在路由后, view 视图函数前)

更为详细的执行流

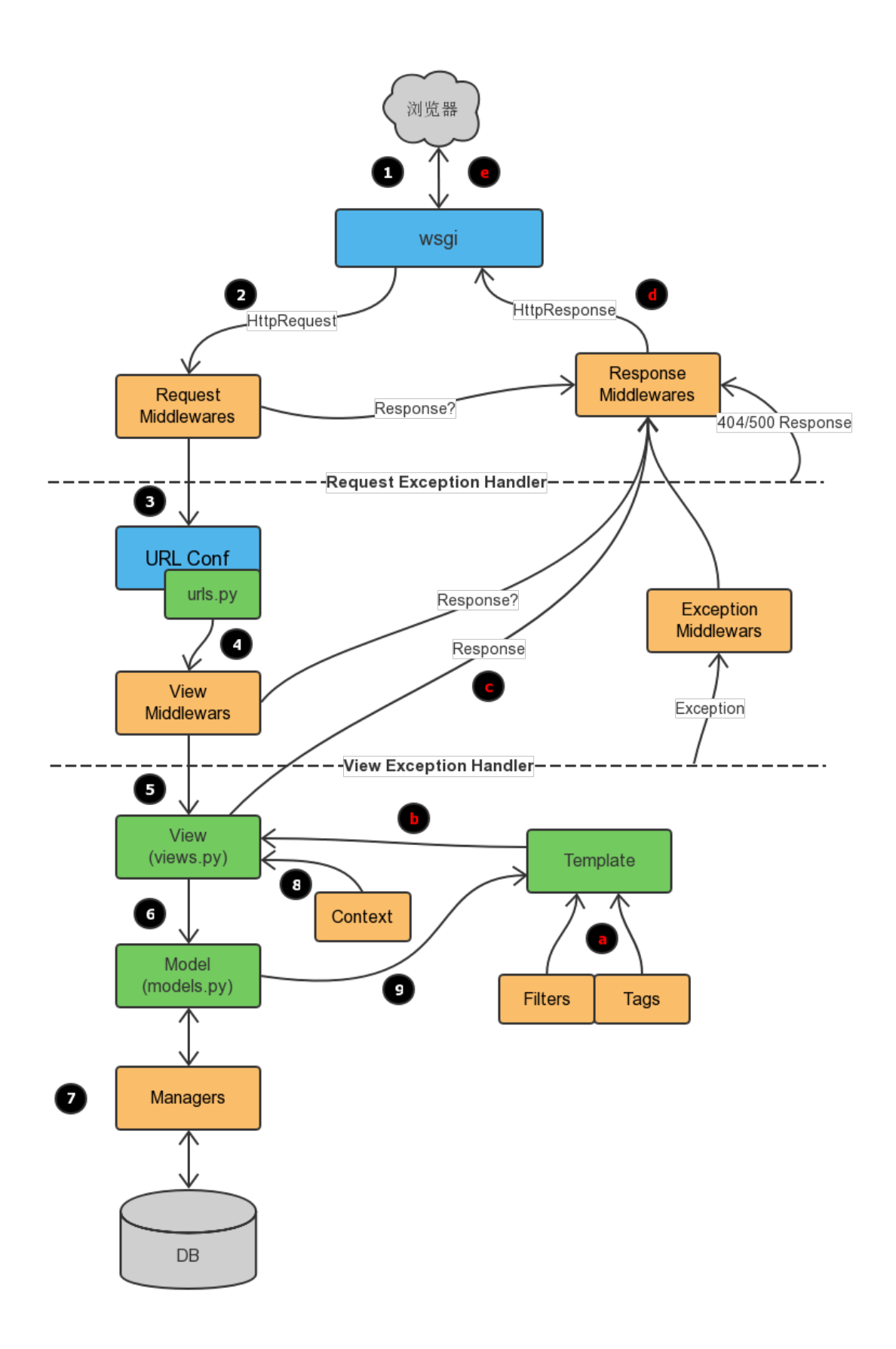

# **9.5 可以做什么**

Cache: 缓存中间件

如果启用了该中间件, Django 会以 CACHE\_MIDDLEWARE\_SECONDS 配置的参数进行全站级别的缓存。

Common: 通用中间件

禁止 DISALLOWED\_USER\_AGENTS 中的用户代理访问服务器

自动为 URL 添加斜杠后缀和 www 前缀功能。如果配置项 APPEND\_SLASH 为 True ,并且访问的 URL 没有 斜杠后缀, 在 URLconf 中没有匹配成功, 将自动添加斜杠, 然后再次匹配, 如果匹配成功, 就跳转到对应的 url。PREPEND\_WWW 的功能类似。

为非流式响应设置 Content-Length 头部信息。

GZip: 内容压缩中间件

用于减小响应体积,降低带宽压力,提高传输速度。

该中间件必须位于其它所有需要读写响应体内容的中间件之前。

Locale: 本地化中间件

用于处理国际化和本地化,语言翻译。

Message: 消息中间件

基于 cookie 或者会话的消息功能,比较常用。

Security: 安全中间件

Site: 站点框架。

这是一个很有用,但又被忽视的功能。

它可以让你的 Django 具备多站点支持的功能。

通过增加一个 site 属性, 区分当前 request 请求访问的对应站点。

无需多个 IP 或域名,无需开启多个服务器,只需要一个 site 属性, 就能搞定多站点服务。'

Authentication: 认证框架

Django 最主要的中间件之一,提供用户认证服务。

CSRF protection: 提供 CSRF 防御机制的中间件

X-Frame-Options: 点击劫持防御中间件

# **9.6 可能遇到问题**

**全局异常 object() takes no parameters**

错误信息如下

```
# File "C:\python\lib\site-packages\django\core\handlers\wsgi.py", line 151, in __
,→init__
# self.load_middleware()
  # File "C:\python\lib\site-packages\django\core\handlers\base.py", line 82, in load_
,→middleware
    # mw_instance = middleware(handler)
# TypeError: object() takes no parameters
```
出错原始代码:

```
# from django.http import HttpResponse
# class MyException(object):
# def process_exception(request,response, exception):
         # return HttpResponse(exception.message)
```
正确代码 1:

```
# class MyException(object):
      # def __init__(self, get_response):
          # self.get_response = get_response
#
      # def __call__(self, request):
          # return self.get_response(request)
#
      # def process_exception(self, request, exception):
          # return HttpResponse(exception)
```
正确代码 2

```
from django.http import HttpResponse
from django.utils.deprecation import MiddlewareMixin
class MyException(MiddlewareMixin):
    def process_exception(self, request, exception):
        return HttpResponse(exception)
```
**兼容 Django 新版本和旧版本**

```
try:
    from django.utils.deprecation import MiddlewareMixin # Django 1.10.x
except ImportError:
   MiddlewareMixin = object # Django 1.4.x - Django 1.9.x
```
(续上页)

```
class SimpleMiddleware(MiddlewareMixin):
    def process_request(self, request):
        pass
    def process_response(request, response):
        pass
```
# **9.7 参考**

Django(十二):Django 框架中的 middleware 中间件:https://blog.csdn.net/qq\_40558166/article/details/102467833

Django 框架全面讲解 – 中间件(MiddleWare):https://blog.csdn.net/shentong1/article/details/78829599

Django 中间件:https://www.runoob.com/django/django-middleware.html

Django 之 Middleware(中间件):https://www.cnblogs.com/Alexephor/p/11272839.html

Django 中间件:https://www.liujiangblog.com/blog/45/

Django 中间件:https://code.ziqiangxuetang.com/django/django-middleware.html

Python Django,中间件,中间件函数,全局异常处理:https://blog.csdn.net/houyanhua1/article/details/85028983

django 全局异常捕获保存和输出,logger 配置:https://hhyo.github.io/2018/04/16/django-traceback/

django 中 间 件 修 改, 以 及 TypeError: object() takes no parameters 的 异 常 处 理:https://my.oschina.net/u/4374968/blog/3899317

# CHAPTER 10

# django 入门进阶 10 部署上线 (nginx,uwsgi,supervisor)

# **10.1 django 自身服务 ok**

python manage.py runserver, 验证可正常访问

## **10.2 uwsgi 安装和服务验证**

安装:pip Install uwsgi

测试代码

```
def application(env, start_response):
```
start\_response('200 OK', [('Content-Type','text/html')])

**return** [b"Hello World"]

执行下面命令行:

uwsgi --plugin python --http :8001 --wsgi-file test.py

重新访问 localhost:8001

就可以看到成功的显示了'Hello world'

如果报错:error while loading shared libraries: libpcre.so.1: cannot open shared object file: No such file or directory 解决方式:

```
sudo apt-get install libpcre3 libpcre3-dev # 安装需要的包
find / -name libpcre.so.3 # 找到 libpcre.so.3(一般在根目录/lib/x86_64-linux-gnu 下)
找到 /lib/x86_64-linux-gnu/libpcre.so.3
sudo ln -s /lib/x86_64-linux-gnu/libpcre.so.3 /usr/lib/libpcre.so.1 # 做软链接即可
```
## **10.3 uwsgi 对接 django 配置 ini**

```
[uwsgi]
# 使用 nginx 连接时使用
#socket=127.0.0.1:8080 # 正式上线后使用此模式,速度稍有优势
# 直接做 web 服务器使用
http=127.0.0.1:8080 # 联调阶段优先使用 http 模式,方便定点测试
# 项目目录
chdir=/home/shuan/dailiyfresh # 这里可能需要多次尝试,如果报错 can't find module **, 大概率这
里问题
# 项目中 wsgi.py 文件的目录,相对于项目目录
wsgi-file=dailiyfresh/wsgi.py # 这里尽可能使用绝对路径避免踩坑
# 指定启动的工作进程数
processes=4
# 指定工作进程中的线程数
threads=2
master=True
# 保存启动之后主进程的 pid
```
(续上页)

```
pidfile=uwsgi.pid
# 设置 uwsgi 后台运行,用 uwsgi.log 保存日志信息
daemonize=uwsgi.log
# 设置虚拟环境的路径
virtualenv=/home/shuan/.virtualenvs/bj18_py3# conda 环境路径
```
启动:uwsgi –ini uwsgi.ini

停止: uwsgi –stop uwsgi.pid

启动后访问 8080 查看是否启动成功。

### **10.4 uwsgi 对接 supervisor**

安装 supervisor: pip install supervisor

生成初始配置文件: echo\_supervisord\_conf > /etc/supervisord.conf

```
[program:zqxt]
command=/usr/bin/uwsgi(视环境情况 which uwsgi, 本例用 pip 安装应该是 conda 环境里的 uwsgi 地
址) --ini uwsgi_conf.ini # 可终端单独执行此命令,确保正确
directory=/path/to/zqxt# 同 uwsgi_conf 的 chdir,项目目录
startsecs=0
stopwaitsecs=0
autostart=true # 测试阶段改为 false, 让错误暴露出来
autorestart=true # 测试阶段改为 false, 让错误暴露出来
```
修改:supervisor\_conf

```
redirect_stderr = true ; 把 stderr 重定向到 stdout,默认 false
stdout_logfile_maxbytes = 20MB ; stdout 日志文件大小,默认 50MB
stdout_logfile = /data/log/plantool_stdout.log
stderr_logfile = /data/log/plantool_err.log
```
修改 wsgi\_conf.ini

*#daemonize=/var/log/uwsgi8011.log #* 守护进程一定要注释掉 *(*关键*)*

功能测试

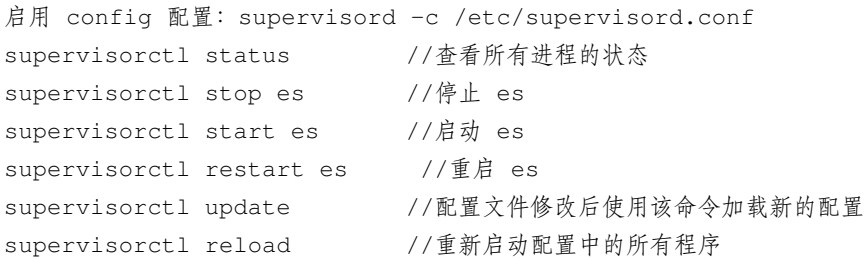

启动只是启动 conf 配置, 需要 supervisorctl start 才是真正启动 (也就是说, 使用 supervisorctl 前必须先执行 supervisord)

下面这一段描述问题在于 supervisord 当做开启服务的了,其实不是,supervisord 之后使用 supervisorctl 才是真 正开启服务.

再次启动,查看 supervisorctl status,状态为退出 (exited),可见出了问题,查看错误日志 plantool\_err.log

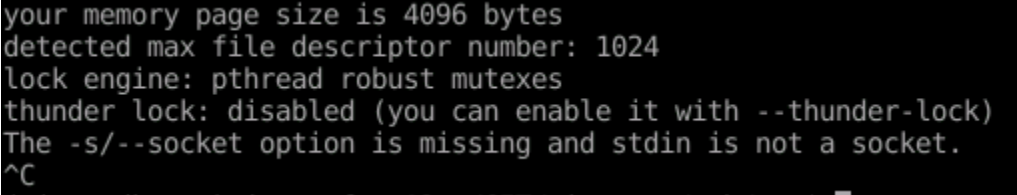

thunder lock: search, 没有效信息, 所以这个可能是正常状态的日志。

猜–socket 导致问题,搜索也没发现有效信息,可能也是对的。

#### **10.5 nginx 对接 uwsgi**

先确保 nginx 安装成功

nginx 安装后: http://localhost, 如果显示 nginx 欢迎页, 说明 nginx 默认配置 ok

修改 nginx 配置 (大概意思)

```
server {
   listen 80;
   charset utf-8;
```
(continues on next page)

(续上页)

```
client_max_body_size 75M;
location /api { # 后台 api 接口
    proxy_pass 127.0.0.1:8080;
}
location /media {
    alias /path/to/project/media;
}
location /static {
    alias /path/to/project/static;
}
location / { # html 资源文件
   root /path/to/template;
    index index.html;
}
```
先测试后端接口:127.0.0.1:8080/api/,ok

}

再测试转发接口:127.0.0.1:80/api/, 是否正确转发.

最后再测试 html, 静态文件 (static), 媒体文件 (media)等.

可能问题:报错 nginx: [emerg] getgrnam("nginx") failed:https://blog.csdn.net/qq\_39556759/article/details/78406813 解决方法:

vim /aplication/nginx/conf/nginx.conf

去掉 user nobody 之前的 # 号(也就是说启用 user 的配置项)

可能问题:访问 Html,css,js 资源文件,报错,13: Permission denied

前端, templates/index.html, 无权限

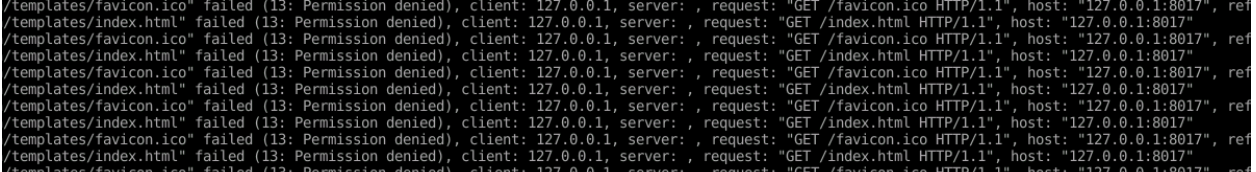

权限不足的解决方案:

一、由于启动用户和 nginx 工作用户不一致所致(user 配置项配置错误)

01,查看 nginx 的启动用户,发现是 nobody,而非 root 启动的

命令: ps aux | grep "nginx: worker process" | awk' {print \$1}'

[root@app13 nginx]# ps aux | grep "nginx: worker process" | awk '{print \$1}' nobody http://blog.csdn.net/onlysunnyboy root

02,将 nginx.config 的 user 改为和启动用户一致,

命令: vi conf/nginx.conf

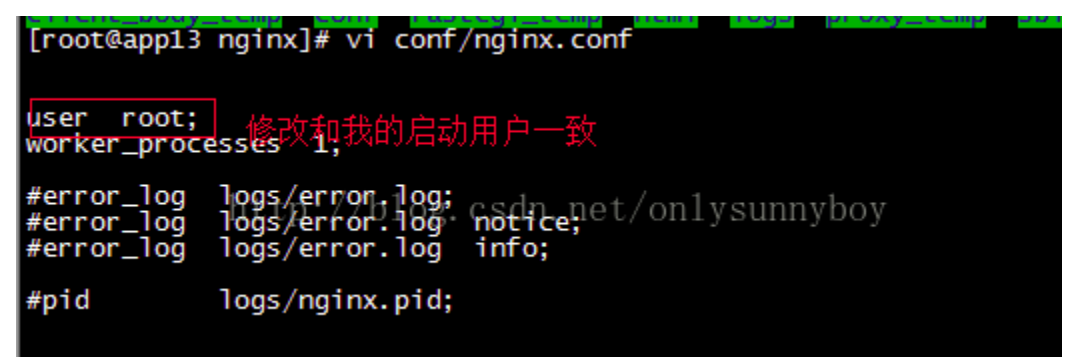

这一步,根据个人经验,**应该修改为"/html/or/templates/目录拥有者的用户"和组信息**,比如

当前为用户 john(/templates/拥有者,负责启动 nginx 的人, 是否有 root 权限无所谓), 则通过"id john"查看所 属组, 比如 work 组

则配置:"user john work",**效果是启动后的 nginx 子进程显示的启动者是 john**(而实际 nginx 启动者可能是 别人,有 root 权限的其他人)

这一步可能需要多做尝试,本人这一步卡了好久,尝试了很多组合,最后才发现正确配置(主要是网上教程 差异很大,拜版本不同所赐,踩坑颇多)

```
user www-data #nginx -t 测试通过, 启动后访问权限不足
user nobody # nginx -t 测试不通过,
user john # nginx -t 测试不通过,(john 无 root 权限,无法启动 nginx,但是 templates 目录拥
有者)
user yyyy # nginx -t 测试不通过,(yyyy 有 root 权限,且是 nginx 服务启动者)
删除:user 这一行 # nginx -t 测试通过, 启动后访问权限不足
```
(continues on next page)

(续上页)

```
user work john # nginx -t 测试不通过,
user work yyyy # nginx -t 测试不通过,
user john work # nginx -t 测试通过, 启动后访问 ok
```
二、templates 权限问题,**如果 nginx 没有 web 目录的操作权限,也会出现 403 错误**。

解决办法:修改 web 目录的读写权限,或者是把 nginx 的启动用户改成目录的所属用户,重启 Nginx 即可解 决

chmod -R 777 /data chmod -R 777 /data/www/

#### **10.6 验证无问题后的进一步改进**

01, nginx 的转发(到 uwsgi), 从 http 转发模式改为 socket 转发模式 (nginx.conf,uwsgi.conf) (对接阶段使用 http,方便独立的正确性验证。正式环境改为 socket 模式, 保证速度以及减少端口占用。)

02, supervisord.conf 配置的 autostart 和 autorestart 改为 true。确保进程死机后自动重启。

03,检查各路径配置,是否有私有路径(别人无法访问的路径), 可能导致别人无法启动项目。

#### **10.7 其他注意事项**

#### **10.7.1 启用 django 后台管理 admin 模块**

启用 admin 后会发现无法进入登录界面(部分资源无法加载 static/admin/simple-ui/xxxx)

原因:问题 admin/下的静态资源无法访问。

大部分项目前后端完全分离,所以 templates 和 static 一般都是前端组提供,我们想当然就用了,而实际上 django\_admin 模块内部也包含部分静态资源,当使用 django 内置服务器时可以检索到,但如果部署到线上则 必须将 admin 内静态文件导出,整合到统一的 templates 目录中 (让 nginx 检索到)。解决:

```
python manage collectstatic # 自动收集静态文件到 django_setting 配置的 STATIC_ROOT 中
cp STATIC_ROOT templates/static
chmod -R 777 xxx
```
## **10.8 参考**

linux 下部署 Django uwsgi: error while loading shared libraries: libpcre.so.1: cannot open shared object file: No such file or directory:https://www.cnblogs.com/erhangboke/p/11673156.html

初 次 使 用 uwsgi:no python application found, check your startup logs for errors:https://www.cnblogs.com/loveyangaddddd/p/8119720.html

uWSGI 出 现 错 误: no python application found, check your startup logs for errors:https://blog.csdn.net/weixin\_40576010/article/details/89000128

supervisor 管理 uwsgi: https://www.cnblogs.com/supery007/p/9368242.html

Django 部署 (Nginx): https://code.ziqiangxuetang.com/django/django-nginx-deploy.html

使用 supervisor 作为 uWSGI 的守护进程:luchanghong.lofter.com/post/f04c0\_242345

Supervisor 使用详解:https://www.jianshu.com/p/0b9054b33db3

解 决 Nginx 出 现 403 forbidden (13: Permission denied) 报 错 的 四 种 方 法: https://www.cnblogs.com/williamjie/p/9604594.html

nginx 错误集锦:https://www.jianshu.com/p/3de849802a89

Nginx 之 proxy\_pass 指令 url 反斜杠作用: https://blog.csdn.net/sleepIII/article/details/100787652

#### django 入门进阶 11websocket

本文适合有一定 websocket 基础的, 至少完整看过前后端 demo 的读者, 一窍不通的小白建议先阅读"参考" 部分的博文扫扫盲。

基于 django 的 dwebsocket 组件 (目前虽然不在维护, 但正常使用没问题)

#### **11.1 前端方法**

```
<script type="text/javascript">
   var socket = new WebSocket("ws:" + window.location.host + "/drug/drug_connect/");
   socket.onopen = function () {
       console.log('WebSocket open');//成功连接上 Websocket
       socket.send('adasdasda。。。。');//发送数据到服务端
   };
   socket.onmessage = function (e) {
       console.log('message: ' + e.data);//打印服务端返回的数据
   };
   socket.onclose=function(e){
     console.log(e);
     socket.close(); //关闭 TCP 连接
   };
   if (socket.readyState == WebSocket.OPEN) socket.onopen();
</sctipt>
```
由于 js 的异步友好性,所以代码看起来非常清爽,也容易理解。socket 连接,成功后干什么(onopen), 收到 消息后干嘛 (onmessage), 如何关闭等。而且也会自动发送 Pingpong 包确保连接的保持。

### **11.2 后端方法**

dwebsocket 的一些内置方法:

request.is\_websocket (): 判断请求是否是 websocket 方式, 是返回 true, 否则返回 false

request.websocket:当请求为 websocket 的时候,会在 request 中增加一个 websocket 属性,

WebSocket.wait () 返回客户端发送的一条消息, 没有收到消息则会导致阻塞

WebSocket.read () 和 wait 一样可以接受返回的消息, 只是这种是非阻塞的, 没有消息返回 None

WebSocket.count\_messages () 返回消息的数量

WebSocket.has\_messages () 返回是否有新的消息过来

WebSocket.send (message) 像客户端发送消息, message 为 byte 类型

后端方法相对前端就没有那么友好了。如果面对一个特定需求如何实现呢?

#### **11.3 场景 1,1v0 聊天**

这个实际业务中没啥用,仅用来验证 websocket 接口性质,了解接口特性而已。

```
@accept_websocket
def start_server_script(request):
   if request.is_websocket():
      # " 这里实现 wbsocket 连接逻辑"
      for info in request.websocket:# 这里需要注意的是,这个 for 后面的对象,request.
,→websocket 是阻塞的,也就是说如果对方发送消息,info= 新消息,循环走一圈,如果对方不发消息,for 这里
会"卡住",这里容易忽略
          request.websocket.send("你刚才对我说:%s"%info)
       print('这里其实不会被执行')
   else:
      # " 这里实现 http 连接逻辑"
      pass
```
#### **11.4 场景 2,多 v 多聊天**

上面的例子很简单吧,自己和自己聊天,多 v 多聊天代码和上面差不多!

将 request.websocket 看做普通对象,将所所有连接的 websocket 保存全局变量中, 依次 send(msg) 即可.

```
wobsocket_map=dict()
@accept_websocket
def start_server_script(request):
   if request.is_websocket():
       wobsocket_map[id(request.websocket)]=request.websocket
       # " 这里实现 wbsocket 连接逻辑"
       for info in request.websocket:# 这里需要注意的是,这个 for 后面的对象,request.
,→websocket 是阻塞的,也就是说如果对方发送消息,info= 新消息,循环走一圈,如果对方不发消息,for 这里
会"卡住",这里容易忽略
          [websocket.send("你刚才对我说:%s"%info) for websocket in wobsocket_map.
,→values()]
       print('这里其实不会被执行')
   else:
       # " 这里实现 http 连接逻辑"
      pass
```
可以实现效果,将 msg 发送给所有连接到此 websocket 的对象!

#### **11.5 场景 3,视频播放**

视频播放是一种类似死循环的处理逻辑

```
# 伪代码,不保证能跑,意思差不多
# 其他函数通过 next(),or .send() 调用此生成器,不断生成各个视频帧的 base64 编码(看不懂的话,百度
,→"yield")
url='rtmp://xxxx'
@accept_websocket
def show_video(request):
   video=video_img_base64(url)
   base64=next(video)
   while base64 is not None: # 这个就是类似死循环的东西(当然这个并非真正死循环,但很多情况退出只
能放到循环里 break,这里只能采用 while True)
      request.websocket.send({'img_base64':base64})
      base64=video.send(None)
def video_img_base64(url):
   cap=cv2.VideoCapture(url)
  ret,frame=cap.read()
   while ret:
      yield base64(frame.tobytes()).decode('utf8')
      ret,frame=cap.read()
   else:
      yield None # 调用方一旦收到 None,避免调用 next() or send() 否则抛出异常,需要做异
常处理 (continues on next page)
```
#### **11.6 场景 4,视频播放及控制**

相比前面的例子,多了控制逻辑,那么问题来了,控制逻辑放哪里?

如果后台也可以向 is 那样, onmessage(xxx), 这样就简单多了, onmessage(), 根据 message 修改一个类似全局 变量的东西就行。但是并没有。

从场景 1 的例子可以看出, websocket 非常擅长处理 request-response 的情况。例子 3, 看到其也可以处理持续 response 推送的情况, 那么如何实现类似异步里面交互式响应呢?

这里提供一个简单模板

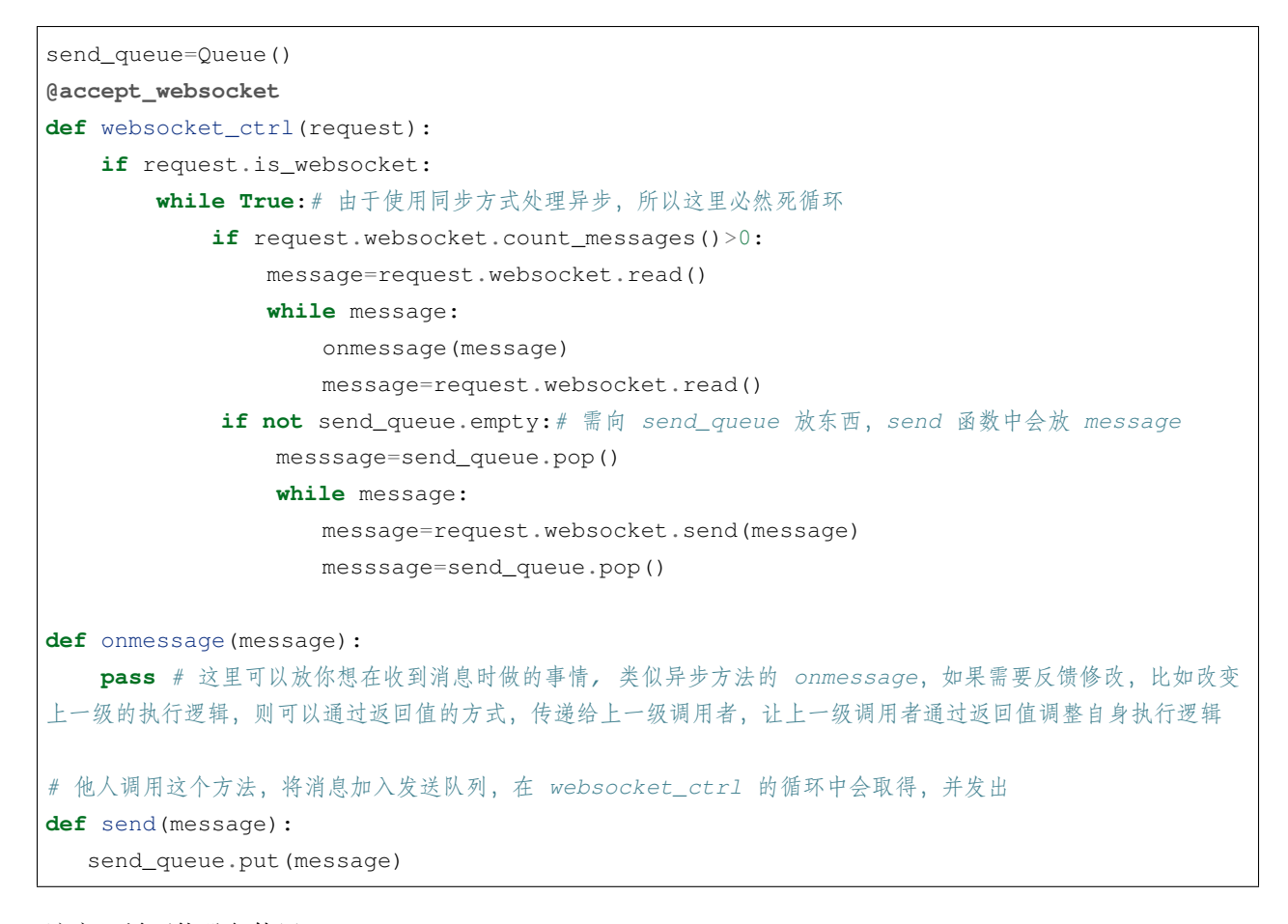

注意:尽可能避免使用

**for** message **in** request.websocket: print(message)

由于其会导致阻塞,特别强调这一点,因为大多数情况,我们看到 for 循环,会想当然以为"它很快会结束",

其实未必。还有一点就是需要加异常处理,对方可能主动关闭连接,此时后台如果发送消息,会抛出异常。

## **11.7 总结**

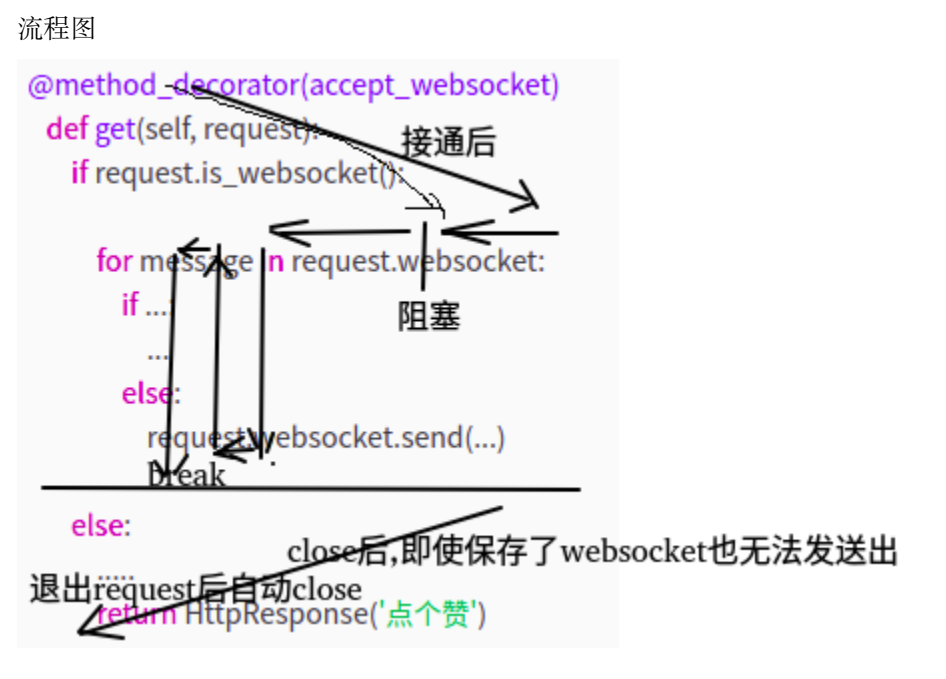

多重捕获会怎样?直观理解即可,只能有一个捕获到消息,不会重复捕获。

## **11.8 参考**

https://www.520pf.cn/article/135.html

https://blog.csdn.net/xianailili/article/details/82180114

#### django 入门进阶 12 信号

看起来简单,用起来简单。理解起来则未必容易。上学那会这一块就没整明白,这两天又查了下资料,算是 基本弄懂了。

为何难以理解?个人感觉起名占了很大一部分, 如果 signal 命名为"观察者", "监控者", "盯梢者", 就容易 理解多了。其本质就是一种典型观察者模式。命名为信号, 第一感觉是"信号量"类似的东西。

### **12.1 定义信号**

```
import django.dispatch
pizza_done = django.dispatch.Signal(providing_args=["toppings", "size"])
```
### **12.2 发送信号**

```
class PizzaStore(object):
,,,
   def send_pizza(self, toppings, size):
       pizza_done.send(sender=self.__class__, toppings=toppings, size=size)
,,,
```
## **12.3 断开信号**

Signal.disconnect(receiver=**None**, sender=**None**, dispatch\_uid=**None**)[source]

Signal.disconnect() 用来断开信号的接收器。和 Signal.connect() 中的参数相同。如果接收器成功断开,返回 True, 否则返回 False。

参考文档:https://www.liujiangblog.com/course/django/170

https://www.cnblogs.com/qwj-sysu/p/4224805.html

https://blog.csdn.net/qq\_37049050/article/details/81299873

### **12.4 完整例子**

```
from django.shortcuts import HttpResponse
import time
import django.dispatch
from django.dispatch import receiver
# Create your views here.
# 定义一个信号
work_done = django.dispatch.Signal(providing_args=['path', 'time'])
def create_signal(request):
   url_path = request.path
   print("我已经做完了工作。现在我发送一个信号出去,给那些指定的接收器。")
   # 发送信号,将请求的 IP 地址和时间一并传递过去
   work_done.send(create_signal, path=url_path, time=time.strftime("%Y-%m-%d %H:%M:%S
,→"))
   return HttpResponse("200,ok")
@receiver(work_done, sender=create_signal)
def my_callback(sender, **kwargs):
   print("我在%s时间收到来自%s的信号,请求 url 为%s" % (kwargs['time'], sender, kwargs[
,→"path"]))
```
## **12.5 如何理解**

难以理解除了上面提到的命名问题外,还有一因素就是大家开发中可能较少使用观察者模式,就以上面的例 子说下个人理解方式.

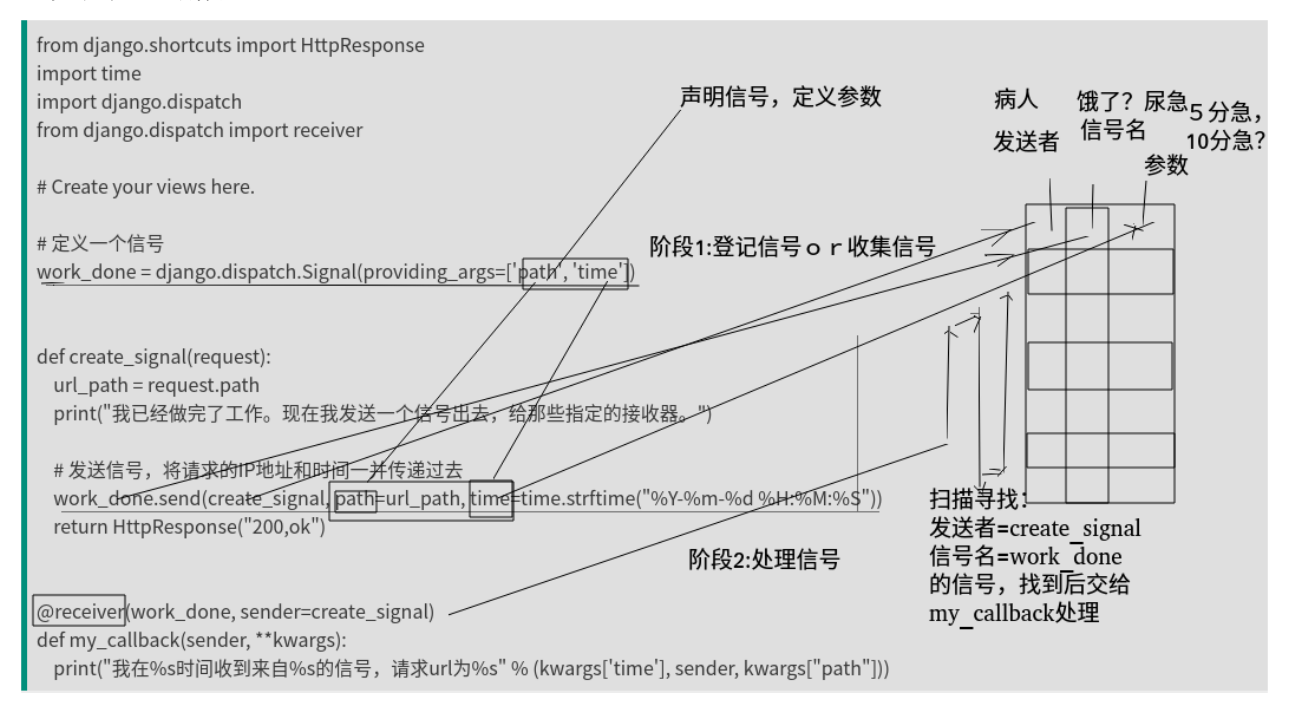

类比一下: **医院照顾病人模型**

定义信号:

尿急,饿了,渴了等等,各种不爽理由

发送信号 (阶段 1):

渴了 (work\_done).send(张三 (create\_signal), 十分渴 (path,time 等参数)), 虽然感觉上有点小奇怪(如果是, 张 三.send(渴了, 十分渴) 感觉会好点),但实际要素来讲,已经充分了,**谁-什么事-额外参数**。这些信息记录 到"找茬登记册"上。

接收信号 (阶段 2):

专门处理张三渴了的护士 (receiver),在"找茬登记册"反复寻找,**满足发送者=张三,找事类型=渴了,的 事件**。然后根据参数,10 分渴 or5 分渴 ((path,time)) 决定带水杯还是水桶过去,让他**喝水 (my\_callback)**。

如果有另一个 receive,就是对应另一个护士,另一个护士职责是"张三"+"口渴"时就量他**体温 (my\_callback)**。

**这么做的好处是什么?解耦**,非常明显,这里对操作序列的增加和减少非常轻松,只需改动注解就行,不用 关注其他函数原有内部逻辑。

其实也就信号发送感觉上有点怪,**信号.send(发送者,参数)**。其实稍微思考下就能理解,其表达能力和 **发送 者.send(信号,参数**) 是一样的。(如果采用后者,则需要对每个使用信号的对象都实现接口 send,侵入性较强)

其实 javaspring 有类似的工具, 事件, 可惜自己也未曾使用过, 实际研发项目中也非常少见, 了解了 django 的 信号,回头看 spring 事件, 好像 django 的信号反而更容易理解。

## **12.6 防止重复信号**

为了防止重复信号,可以设置 dispatch\_uid 参数来标识你的接收器,标识符通常是一个字符串,如下所示:

**from django.core.signals import** request\_finished request\_finished.connect(my\_callback, dispatch\_uid="my\_unique\_identifier")

### **12.7 疑问**

信号提供了断开接口,但为何需要要断开?何时断开,没找到答案,自己也没想明白,个人理解,如果断开 是否造成同一个程序的二义性执行(断开了自然比没有断开少做事情了),这显然违反基本软件开发原则(可 复现)

#### django 入门进阶 13 异常之 makemigrations

makemigrations 是 django 中的常用操作, 但是坑也比较多。

坑的主要原因, 使用 django 的 manage.py makemigrations, django 会加载整个项目, 而不仅仅是 models.py。而 这会引发一系列问题。

## **13.1 01,初次初始化时使用了未(来得及)创建的表**

比如:缓存类型对象查询到表,报错,进而导致无法执行 makemigrations(无法创建对象表)类似先有鸡先有 蛋矛盾。

比如:

```
views.py
member_buffer=Member.objects.all()
```
本意是为了当做类似缓存使用(就这意思,代码对没对不重要),但是 makemigrations 之前是没有表 Member 的,

要创建表 Member 就好扫描到 views.py, 然后就会报错。陷入悖论之中

解决: 先注释掉 views.py 中的这一类查询, 然后 makemigrations, 最后再恢复回来

#### **13.2 02,非守护线程维持进程导致无法正确退出**

和第一个问题类似,不过藏的更深,表现为执行 makemigration 后,命令未正常结束,而是卡在那里。

```
views.py
class Handler():
   def __init__(self):
        xxxxx
        thread.Thread().start()
handler=Handler()
```
handler 此时是个单例,所以 Handler 里面的 \_\_init\_\_ 会被执行到。意味着如果 \_\_init\_\_ 存在 thread.Thread().start() 线程启动语句的话,那么也会被执行,创建出子线程。这会导致 makemigrations 结束后,无法自动退出,光 标在最后一行输出后闪动 (实际 makemigrations 以及成功完成),由于子线程有锁,会阻塞父进程的退出(父 进程认为事情没干完,所以也阻塞在那里)。

这个问题迷惑性较强,一般第一反应都是 models.py 写的有问题。其实和 models.py 没关系。

本质原因是代码不规范导致的。\_\_init\_\_ 中是初始化部分,最好别包含线程启动等实际性执行操作。可以用 start 函数统一启动,这样也丰富编码规范。

#### **13.3 03,django.db.utils.OperationalError: no such table.**

```
python manage.py makemigrations
python manage.py migrate
```
数据库中有一个 django\_migrations 数据表, 找到你需要创建数据表的那个 name, 然后 delete, 再运行上面两个文 件即可解决报错问题.

凡是 makemigrations 相关问题,有解决的套路

1, 如果只修改了部分 app 则 makemigrations 和 migrate 都指定具体 app, 避免全部 app 的扫描和更新。降低失 败概率。

2,如果修改的 app 生成表失败,或者和预想不一致,则删除 django\_migrations 数据表中有问题 app 相关记录, 重新 makemigrations+migrate 生成(数据会丢失,线上别这么干就行了)

参考:https://blog.csdn.net/guyunzh/article/details/79487495

django 入门进阶 14 其他异常报错等

django 常见报错的解决方案汇总

## **14.1 报错:djanog xxx doesn't declare an explicit app\_label and isn' t in an application**

#### **14.1.1 解决方案 01(INSTALLED\_APPS)**

报错举例: Runtime Error: Model class addresstest.models.address\_info doesn't declare an explicit app\_label and isn' t in an application in INSTALLED\_APPS.

解决: 需要在 settings.py 中的 INSTALLED\_APPS 添加 app 包名称: addresstest

参 考:django:doesn't declare an explicit app\_label and isn't in an application in IN-STALLED\_APPS.:https://blog.csdn.net/wang603603/article/details/86932856

#### **14.1.2 解决方案 02(django.contrib.sites)**

在 settings.py 中增加

```
INSTALLED_APPS = [
        ...
        'django.contrib.sites',
]
```
 $\hat{\mathcal{E}}$  #:doesn't declare an explicit app\_label and isn't in an application in IN-STALLED\_APPS.:https://www.cnblogs.com/crave/p/11043786.html

#### **14.1.3 解决方案 03(import path)**

补充 import 为完整路径

from models import User => from users.models import User

参考:Django 开发 BUG 记录—RuntimeError: Model class models.User doesn't declare an explicit app\_label and isn' :https://www.pianshen.com/article/743343293/

#### **14.1.4 解决方案 04(abs\_path)**

从绝对路径导包会报错, 改为相对路径

```
# from meiduo.apps.users import views
from . import views
urlpatterns=[]
```
参考:Django项目一个小错误 doesn't declare an explicit app\_label:https://blog.csdn.net/u011519550/article/details/82354262

#### **14.1.5 解决方案 05(我的方案)(pycharm auto import problem)**

将 from xxx.yy.zz import 改为 from zz import 原因 python manage.py 启动时:python /xxx/yyy/zz.py。

会自动加入 sys.path:/xxx/yyy/

导致 pycharm 自动提示 import 路径不完全正确,从而 django 的 model 的 import 会尝试定位名为 yy.zz 的 app, 实际 app\_name 是 zz

简单来说就是 pycharm 自动提示 import 路径有误的问题。修改后 pycharm 提示代码有误, 但实际可正确执行

Indices and tables

- genindex
- modindex
- search